### EÖTVÖS LORÁND TUDOMÁNYEGYETEM INFORMATIKAI KAR TÉRKÉPTUDOMÁNYI ÉS GEOINFORMATIKAI TANSZÉK

# **A Pál-völgyi-barlang 3D modelljének elkészítése és összevetése korábbi kutatási eredményekkel**

**Diplomamunka**

KÉSZÍTETTE:

**Merk Zsófia** Térképész mesterszakos hallgató

TÉMAVEZETŐ:

**dr. Albert Gáspár** adjunktus ELTE IK Térképtudományi és Geoinformatikai Tanszék

KÜLSŐ KONZULENS:

**Gáncs Dániel** GeoLink3D Kft.

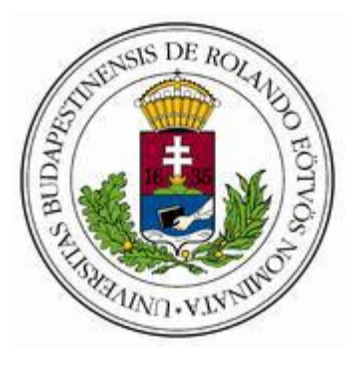

Budapest, 2014

# <span id="page-1-0"></span>1. TARTALOMJEGYZÉK

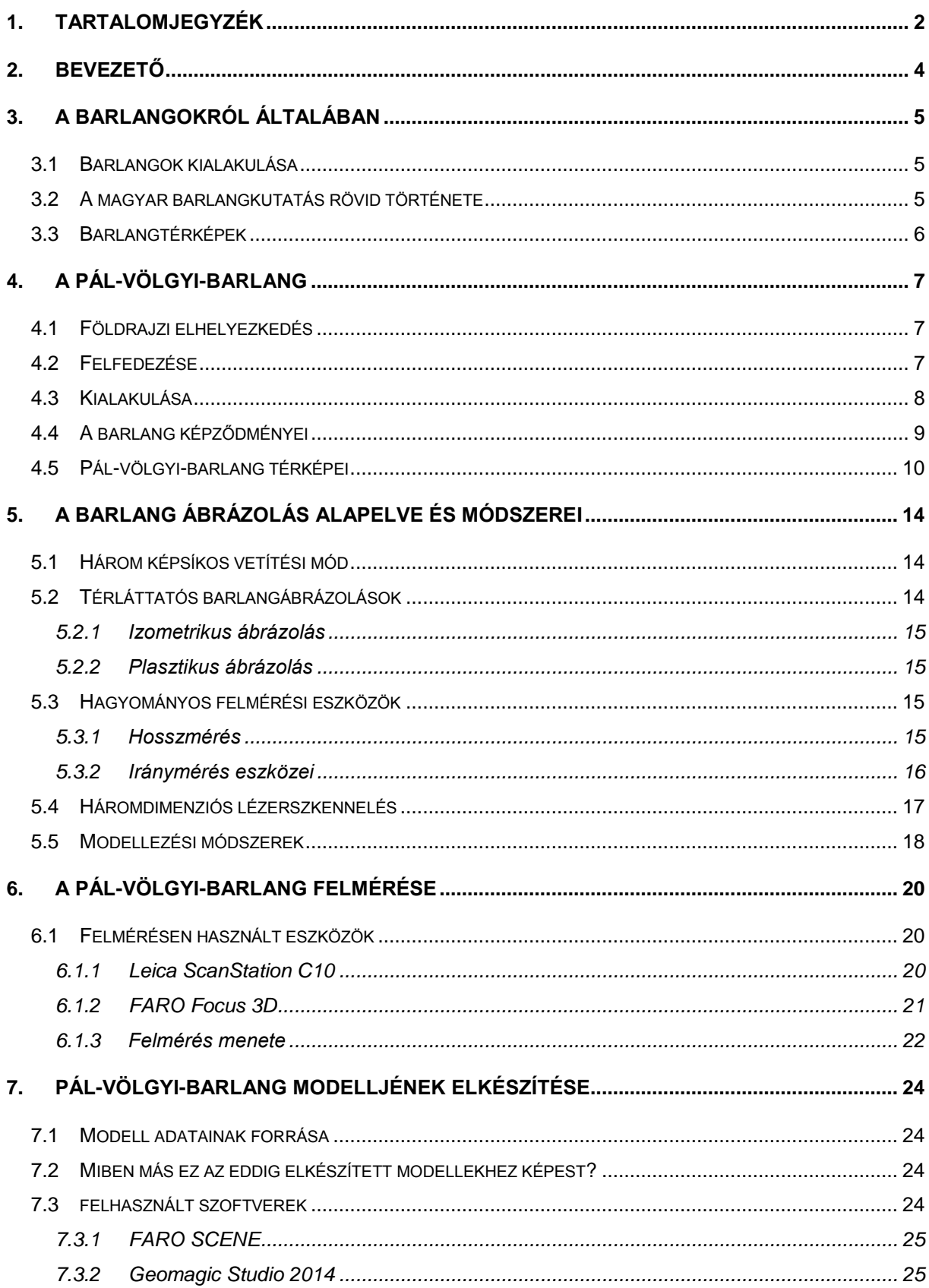

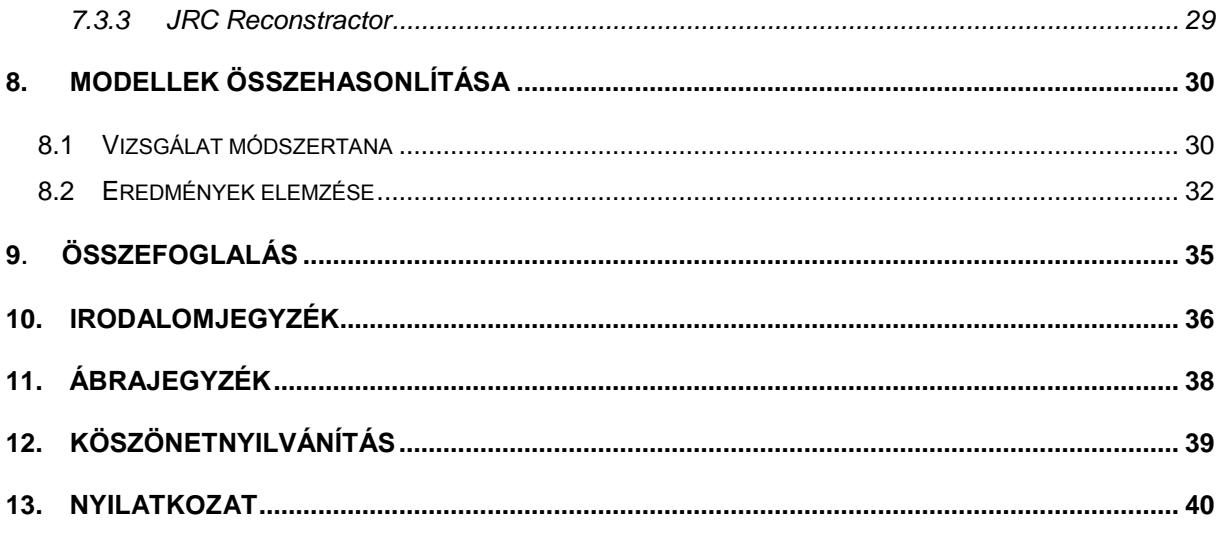

### <span id="page-3-0"></span>**2. BEVEZETŐ**

### **A Pál-völgyi-barlang 3D modelljének elkészítése és összevetése korábbi kutatási eredményekkel**

Diplomamunkám témájaként a budapesti Pál-völgyi-barlang egy részletének háromdimenziós megjelenítését és ennek korábbi kutatások eredményét képező modellekkel való összevetését, elemzését választottam.

Középiskolai tanulmányaim során többször volt lehetőségem iskolai szakkörökön keresztül, különböző barlangász túrákon részt venni. Terepi bejárást megelőző felkészülés során, a meglévő feljegyzések és barlangtérképek tanulmányozása alatt, nem egyszer fogalmazódott meg bennem ezek háromdimenziós megjelenésének igénye, hiszen legtöbbször nehéz és komoly térképolvasási tudást igényelt a szerteágazó, egymás fedésében álló, akár többszintes járatrendszerek értelmezése. A technika fejlődése lehetővé tette számunkra a korábbi pontatlanabb mérési módszerek és eszközök által készített adatsorok, térképek újrafeldolgozását, amely egyúttal a három dimenzió igényét is előtérbe hozza.

Diplomamunkám célja tehát a Pál-völgyi-barlang, modern felmérési eszközökkel végzett, lézerszkennelés útján létrejött pontfelhőjéből, egy háromdimenziós modell elkészítése, amely korábbi adatsorok, modellek összevetésének alapját képezi.

Dolgozatomat úgy építettem fel, hogy az első részekben egy történeti áttekintést adok a háromdimenziós barlangmodellezésről, amely után kitérek a modern lézer- és egyéb aktívszenzoros módszerekre is, melyeket napjainkban alkalmaznak a kutatók. A következő rész a választott terep elhelyezkedését, jellegzetességeit tartalmazza. Ezt követően bemutatom azon eljárásokat, módszereket illetve programokat, amelyek segítségével elkészítettem a Pál-völgyibarlang egy részletének háromdimenziós modelljét. Végül ismertetem az elkészült, és a korábbi modellek összehasonlításának eredményeit.

Fontosnak tartom a téma feldolgozását, mert a háromdimenziós barlangmodell több szakterületen is alkalmazható különböző kutatások során. A korábbi adatsorok e modell segítségével alátámasztást nyerhetnek, illetve az eltérések segítségével pontosíthatóak, bizonyos esetekben alapvető fontosságú, mivel biztosítja a könnyebb átláthatóságot, értelmezhetőséget.

### <span id="page-4-0"></span>**3. A BARLANGOKRÓL ÁLTALÁBAN**

Elsőként szeretnék egy rövid áttekintést adni a barlangok keletkezéséről, a hazai barlangkutatás rövid történetéről és a barlangtérképekről, mivel ezek az ismeretek, fogalmak elősegíthetik az egyes folyamatok, későbbiekben pedig a teljes téma megértését.

#### <span id="page-4-1"></span>3.1 BARLANGOK KIALAKULÁSA

*"Barlangnak a szilárd földkéreg kőzeteiben természetes úton létrejött üregeket nevezzük, ha azok az ember számára is járható méretűek." –* olvashatjuk Jakucs László és Kessler Hubert könyvében a barlang definícióját (Jakucs-Kessler, 1962).

Barlangok szinte minden kőzetben kialakulhatnak, legyen az mélységi magmás, vulkáni kiömléses, üledékes vagy metamorf, de bizonyos értelemben ide kell sorolnunk a jeget is. Ez az ásványi anyagbeli különbözőség okozója annak, hogy vannak olyan kőzetek melyeknek kifejezetten nagy hajlamosságuk van (mészkő), és olyanok, melyekben csak nagyon ritka esetekben zajlik le természetes üregesedés. Azokat az üregeket, melyek a kőzetképződéssel egyidejűleg keletkeznek *szingenetikus* üregeknek nevezzük. Ilyenek a lávacsatornák vagy lávában megrekedő gázbuborékok alkotta üregek, de ide soroljuk a korallbarlangokat is. Azokat, amelyek a kőzetképződést követően alakultak ki *posztgenetikus* üregeknek nevezzük.

Ma ismert barlangjaink többsége *posztgenetikus* barlang, melyek kialakulásában elsősorban a víz üregképző hatása érvényesül. Ide sorolhatóak többek között a kőzethasadékok, a hévforrás vagy az abráziós barlangok is (Jakucs-Kessler, 1962). Ezek közé soroljuk a Pálvölgyi-barlangot is.

#### <span id="page-4-2"></span>3.2 A MAGYAR BARLANGKUTATÁS RÖVID TÖRTÉNETE

Az 1800-as évek eleje óta beszélhetünk több kisebb, kevésbé tudományosnak mondható barlangkutatásról. Az első helyes barlangleírást Kölesi Vince készítette az Abaligeti-barlangról, amely a Tudományos Gyűjteményben is megjelent 1820-ban (Jakucs-Kessler, 1962). Többen is különleges érdeklődést mutattak a Baradla-barlang iránt, így számos mérést és kutatást végeztek itt, többek között Vass Imre is, aki elkészítette a barlang hossz- és keresztmetszetét. Az 1910-es években Lóczy Lajos indíttatására Magyarhoni Földtani Társulat keretében Barlangkutató Bizottság alakult, majd 1913-ra elindították a Barlangkutatás című szakfolyóiratot is. A háború után megalakult a Pannonia Turista Egyesület Barlangkutató Szakosztály illetve a Budapesti Egyetemi Turista Egyesület Barlangkutató Szakosztálya is. Előbbi főleg a Pál-völgyi-barlanggal foglalkozott, utóbbi eleinte a Pilissel, később Aggtelek környékével. 1926-ban a barlangkutató szakemberek a turisták összefogásával megalakították az önálló Magyar Barlangkutató Társulatot, mely "Barlangvilág" címen népszerű folyóiratot is indított. Az 1930-as években kezdték el a Budai-hegység barlangjainak újbóli feltárását, és ekkorra tehető az első villanygyújtás is a Pál-völgyi-barlangban, melyet egy vándorgyűlés eseményével kötöttek össze.

A II. világháborút követően számos kutatás indult az ország több pontján, amivel nemzetközi elismeréseket szerzett a magyar barlangkutatás, ahol Kessler segítségével sikerült Tirana vízellátásának problémáját megoldani. 1958 decemberében megalakult a Magyar Karszt- és Barlangkutató Társulat, melynek első elnökévé Dudich Endrét választották. A 1950-es évek után több barlangkutató csoport és társulat is alakult (Jakucs-Kessler, 1962).

2003-ig összesen 3700 barlangot sikerült feltárni, ezek közül 109 meghaladja a 200 m hosszúságot, 30 db pedig az 1000 m-t is (Nyerges-Takácsné, 2003). 2014-re már 4117 barlangot tartunk nyilván, amely a *Természetvédelem.hu* oldalon található Országos Barlangnyilvántartáson keresztül érhető el (Országos Barlangnyilvántartás, 2014). A nyilvántartásba vett barlangok közül pedig harminchat darab az 1000 métert is meghaladja (Országos Barlangnyilvántartás, 2014).

#### <span id="page-5-0"></span>3.3 BARLANGTÉRKÉPEK

A barlangtérkép egyszerű túrázás során a túra megtervezését, a szükséges felszerelés összeállítását és legfőképpen a barlangi tájékozódást teszi könnyebbé. A barlangkutató leginkább a járat térbeli elhelyezkedését, orientációját, más járatszakaszhoz viszonytott elhelyezkedését vizsgálja a térkép segítségével.

#### *A barlangtérkép a barlang járatainak síkban leképezett, méretarányosan kicsinyített mása, egyezményes jelekkel jelölve.*

A térképen mindig fel van tüntetve a barlang neve, a tájolás (északi irány), lépték (esetleg méretarány), a készítés ideje és a készítők nevei. Mivel a térképek két dimenzió ábrázolását teszik lehetővé így, sok esetben ezeket kiegészíthetik hosszmetszetekkel illetve keresztmetszetekkel (Bajnai et al., 1995).

Összetettebb barlangrendszerek dokumentálására bonyolult térképi megjelenítés lehet szükséges, mely esetleg megnehezítheti a térkép olvasását.

### <span id="page-6-0"></span>**4. A PÁL-VÖLGYI-BARLANG**

#### <span id="page-6-1"></span>4.1 FÖLDRAJZI ELHELYEZKEDÉS

Budapestet jellemezhetnénk akár a "barlangok városának" is, mivel a leghíresebb budai barlangokkal együtt (Pál-völgyi-barlang, Mátyáshegyi-barlang, Ferenchegyi-barlang, Szemlőhegyi-barang, Várbarlang, stb.) 173 üreget, barlangot tartanak számon a katalógusokban (Barlangkataszter, 2014). Ha terület geológiáját ismerjük nem meglepő ez a tény, hiszen a

Budai-hegység nagyrészt triász, illetve eocén korú karbonátokból épül fel. A nagyobb szerkezeti vonalak mozgásának hatására kialakuló repedésekben talált utat a meleg víz és a felszínről lefolyó karsztvíz egyaránt és ezek eredményeképpen jöttek létre ezek a labirintusszerű barlangjáratok (Kordos, 1984).

A Pál-völgyi-barlang bejárata a II. kerület, Szépvölgyi út 162. sz. ház mögötti régi, művelés alól kivont kőfejtőből nyílik.

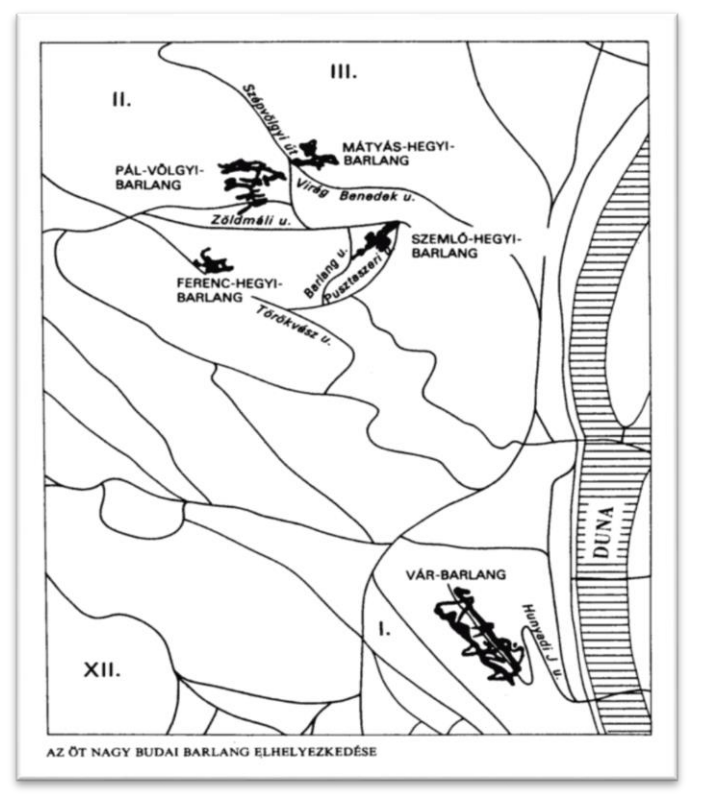

1. ábra A Pál-völgyi-barlang elhelyezkedése (Kordos, 1984)

#### <span id="page-6-2"></span>4.2 FELFEDEZÉSE

A szakirodalmak eltérő véleményekkel írják le a barlang első felfedezőit. Egyes irodalmak a felfedezők közt 1902. áprilisában Déry Józsefet, megint mások csak Scholtz Pál Kornélt említik meg. A legtöbb forrás viszont így írja le a felfedezést: a barlang elülső szakaszait 1904. június 23.-án Scholtz Pál Kornél és Bagyura János fedezte fel, mikor egy kisebb szűk repedést észleltek a kőfejtő oldalában (Kessler\_Mozsáry, 1985).

Ezt követően 1910-ig még körülbelül 1 kilométernyi járatot térképeztek fel. Az eddig feltárt szakaszokon egy néhány száz méteres részt lépcsőkkel és utakkal tettek járhatóvá a Pannónia Turista Egyesület tagjai, majd pedig villanyvilágítást vezettek be a járatba, így a látogatók ilyen kiépítettség mellett már körsétát is tehettek.

A feltáró munkák egész 1980-ig szüneteltek, amikor a Honvédségi Osztapenko Sport Egyesület egy szűk repedésen beáramló erős huzatra lett figyelmes, majd a résen átmászva körülbelül három kilométernyi új, bonyolult barlangszakaszt tárt fel 1982-ig. Ez az újonnan felfedezett barlangszakasz mindösszesen csak 20 méternyire helyezkedik el a Mátyás-hegyibarlang járataitól (Kessler\_Mozsáry, 1985).

Minden barlangkutató nagy álma volt, hogy ez a két barlang valahol kapcsolódjon, ez 2001-ben megtörtént (Kiss-Takács, 2002). Majd több hónapos kutatómunka eredményeként 2011. december 11-én sikerült megtalálni az összeköttetést a Pál-völgyi – Mátyás-hegyi és a Harcsaszájú–Hideg-lyuk barlangrendszerek között is. Az így létrejött barlangrendszer hossza 30,1 km (Országos Barlangnyilvántartás, 2014), ezzel jelenleg Magyarország leghosszabb, valamint a Kárpát-medence negyedik leghosszabb barlangja (Polgár, 2011).

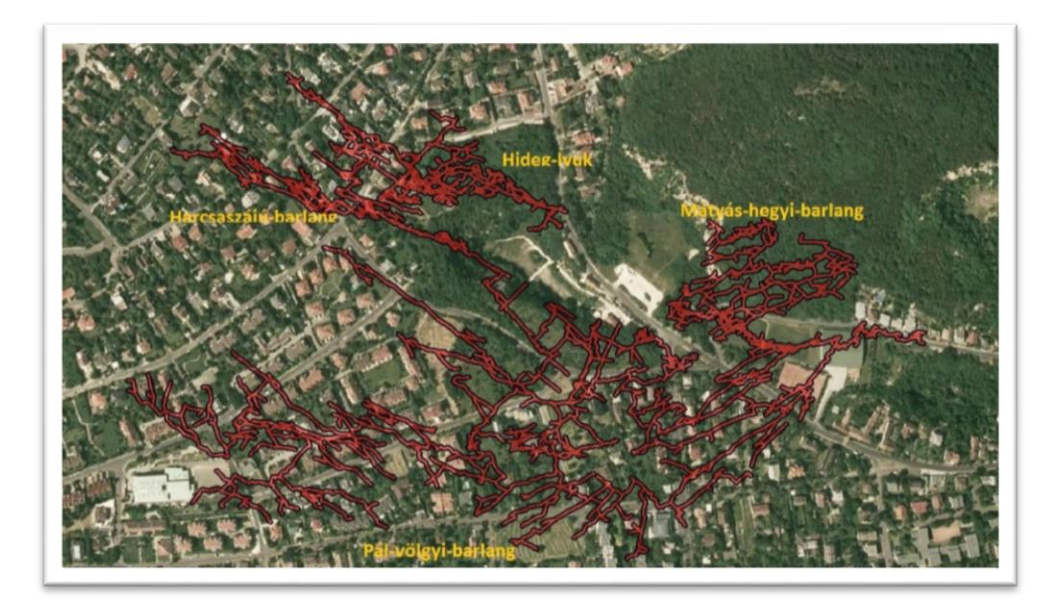

2. ábra: A Pál-völgyi-barlangrendszer fekvése (Kovács-Reszegi-Szabó, 2011)

#### <span id="page-7-0"></span>4.3 KIALAKULÁSA

A Budai-hegység egyik jellegzetes kőzetalkotó képződményei az eocén korú karbonátok. A Pál-völgyi-barlang járatai elsősorban felső-eocén korú Szépvölgyi Mészkő Formáció kőzeteiből oldódtak ki (Albert, 2010). Néhol ez a réteg belenyúlik a Budai Márga Formációba is, ami ennek a mészkő fedőképződménye. A barlang több szinten terül el, ezek a járatrendszerek D-DK-i irányban követik a márga és mészkő rétegeket. A barlang járatrendszerének kialakulásában az ÉK-DNY-i és az ÉNY-DK-i csapásvonalak játszottak fontos szerepet, mivel az ezek mentén feltörő vizek könnyedén feloldhatták a kőzeteket, amelynek végeredményeképpen kialakultak a barlang üregei (Albert, 2010).

Ha jobban megfigyeljük a barlangjáratok futását és esetleg összevetjük például a Szemlőhegyi-barlang főfolyosóinak futásával, látható, hogy szinte hajszálpontosan tartják az ÉK-DNY-i irányokat (Jaskó, 1936).

Korábban sok szakember kételkedett a Pál-völgyi-barlang hévizes eredetében, mivel kevés olyan hidrotermális képződmény található a barlangban, amelyek erre utalnának (pl. üstszerű kioldódások a feltörő víz munkájaként). A későbbiekben az újonnan feltárt szakaszok viszont egyértelmű bizonyítékkal szolgáltak: cseppköveket és a hévizes eredetre utaló barit-, aragonités gipszkristályokat figyeltek meg. Ezek a cseppkőképződmények a meleg víz távozása után, a csapadékvízből váltak ki (Kessler\_Mozsáry, 1985).

#### <span id="page-8-0"></span>4.4 A BARLANG KÉPZŐDMÉNYEI

A Pál-völgyi-barlang nem büszkélkedhet olyan sok cseppkőképződménnyel, mint környező társai, de itt is akad látnivaló. A Pál-völgyi-cseppkőbarlangban különösen szép csoportokat alkotnak a cseppkőcsapok, a sztalagtitok, a sztalagmitok, a kérgek (3. ábra) és a függönyök (Jaskó, 1936).

A cseppkövek mellett még számos ősmaradvány (pl.: kagylók, tengeri sünök, fésűkagylók) is találhatók a barlang eocén mészköveiben, ezek akár 40 millió évesek is lehetnek (Nyerges\_Takácsné, 2003).

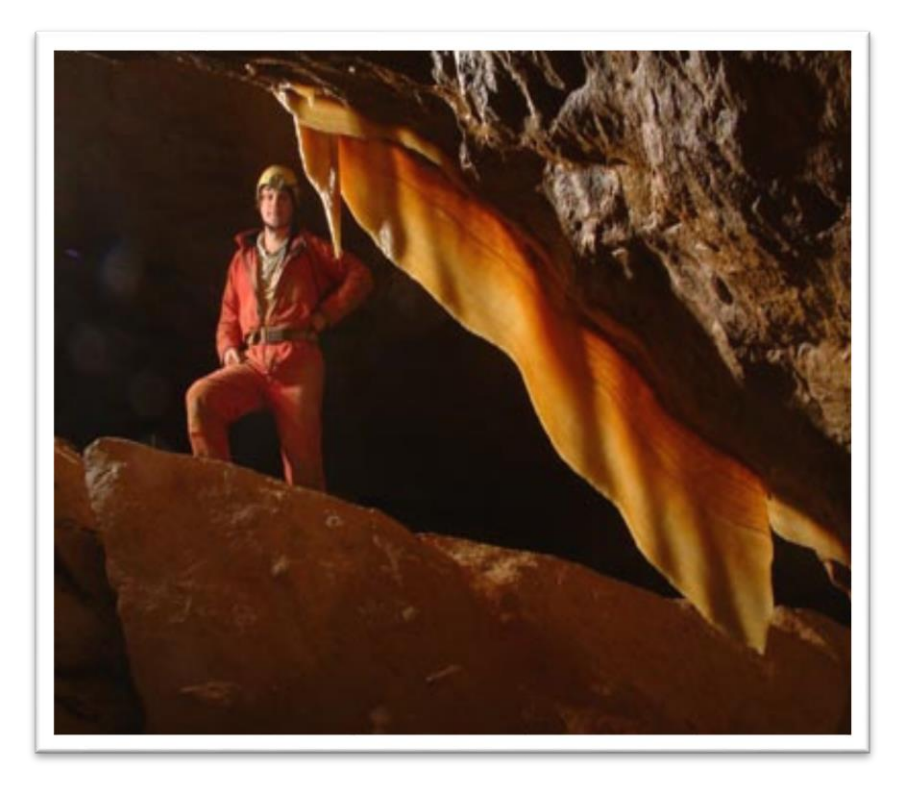

3. ábra: Szalonnacseppkő a Pál-völgyi-barlangból (Takácsné, 2004)

#### <span id="page-9-0"></span>4.5 PÁL-VÖLGYI-BARLANG TÉRKÉPEI

A barlangról az első térképet Scholtz Pál Kornél készítette el, feltételezhetően 1904-ben, a felfedezést követően. Méretaránya 1:200 és viszonylag jól adja vissza a barlang akkori alakját illetve járatainak irányát. Jelkulcsot nem tartalmazott, megjelenése kéziratos jellegű (4. ábra).

Majd 1910-11-ben Bekey Imre Gábor saját kezűleg üveglemezen rögzített dián készítette el a barlang vázlatát (5. ábra). Meglehetősen torz, valószínűleg becslések útján készült vázlaton még látható a Jordán-barlang azonosítatlan és eltömődött helye. Jelkulcs ehhez sem készült.

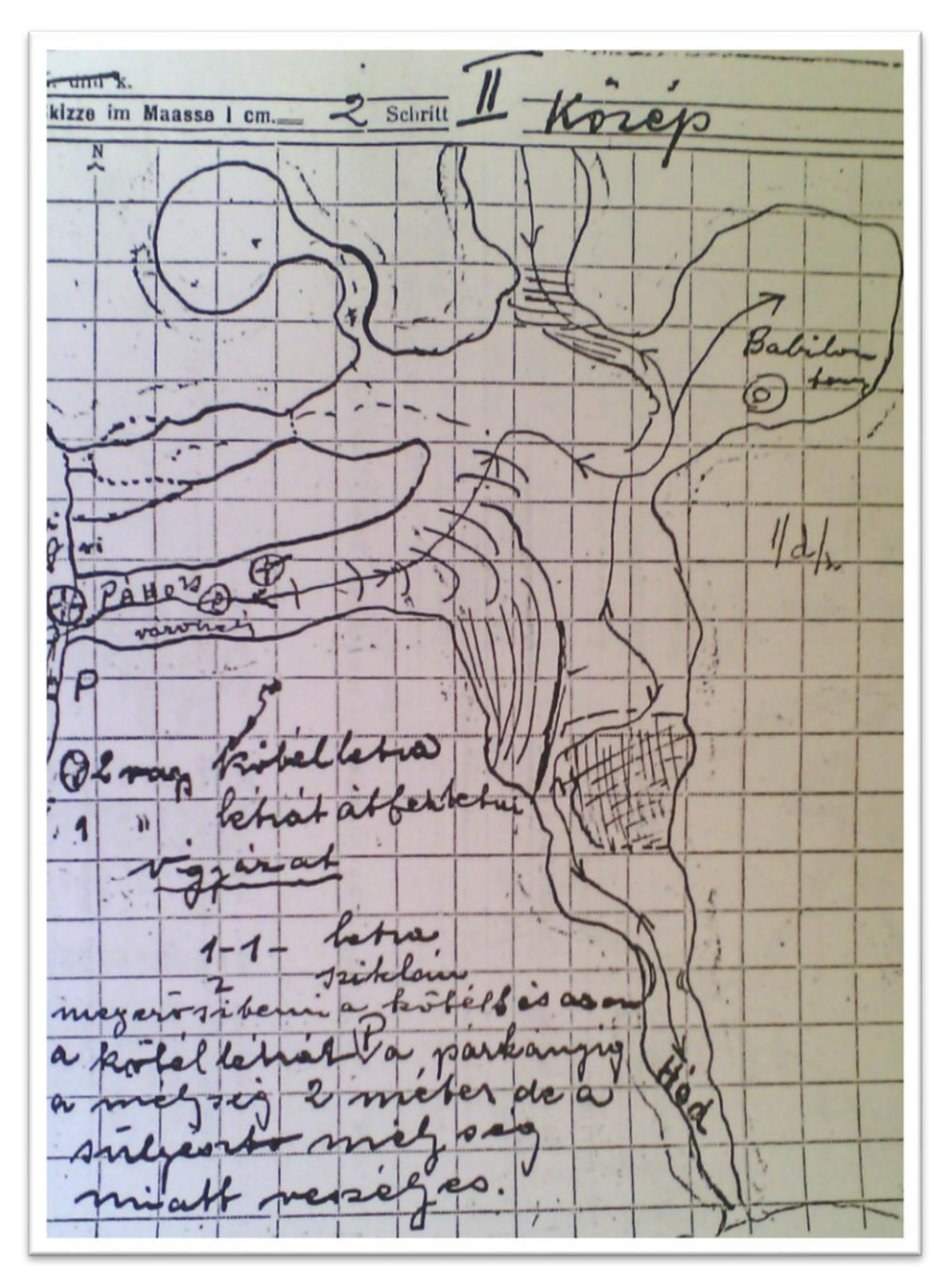

4. ábra: Scholtz Pál Kornél vázlata (Kárpát, 1983)

1911-ben Kazay Endre publikálta saját készítésű térképét, mely az előző térképhez hasonlóan igencsak torz, de tartalmazott egy 6 elemből álló jelkulcsot és emellett névrajza is igen részletesen mutatta be a barlangot 1:440-es mérettartományban (Kárpát, 1983).

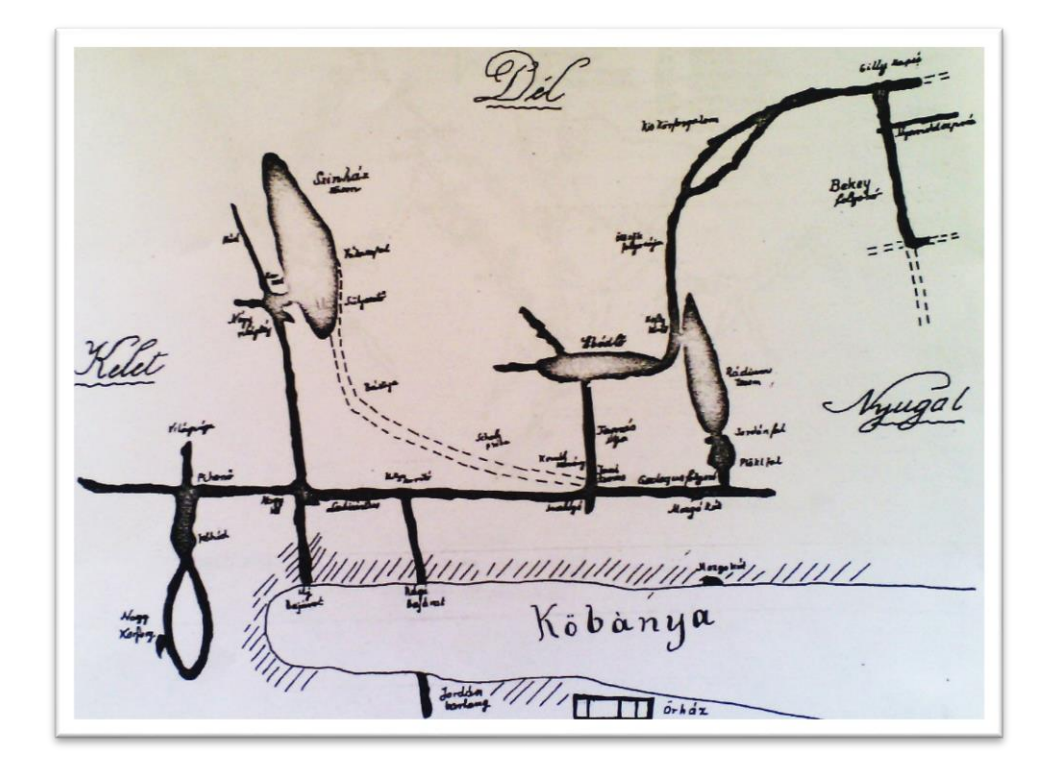

5.ábra Bekey Imre Gábor térképvázlata (Kárpát, 1983)

A barlang első pontos térképét Kadić Ottokár készítette el 1917-1919 között (6. ábra). A felmérést mérőléc és bányászkompasz segítségével végezték el, amihez 35 napra volt szükség. Méretaránya 1:200-as volt, hossz- és keresztmetszeteket is tartalmazott.

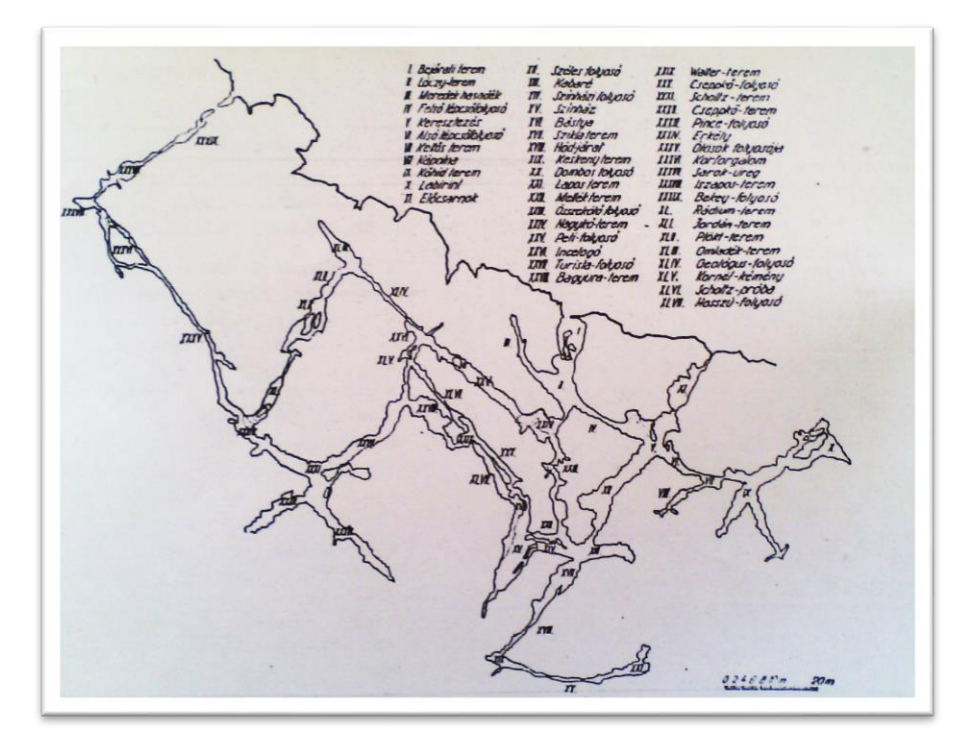

6. ábra Kadić Ottokár térképe (1917-1919) (Kárpát, 1983)

1980-as évekig az utóbbi térkép más és más méretarányú másolata készült el. Ekkor a környezetvédelmi Intézet Barlagtani Osztálya Kárpát József, az Alba Regia és Bekey Imre Gábor Barlangkutató Csoportjainak tagjaival együtt 1983-ra jelentette meg a Pál-völgyibarlang 1:250-es méretarányú barlangatlaszát (Kárpát, 1983).

Ezt követően a jelentősebb feltárásoknál, kutatások alkalmával egyre több vázlat majd térkép készült a felderített járatokról (Nyerges-Takácsné, 2003).

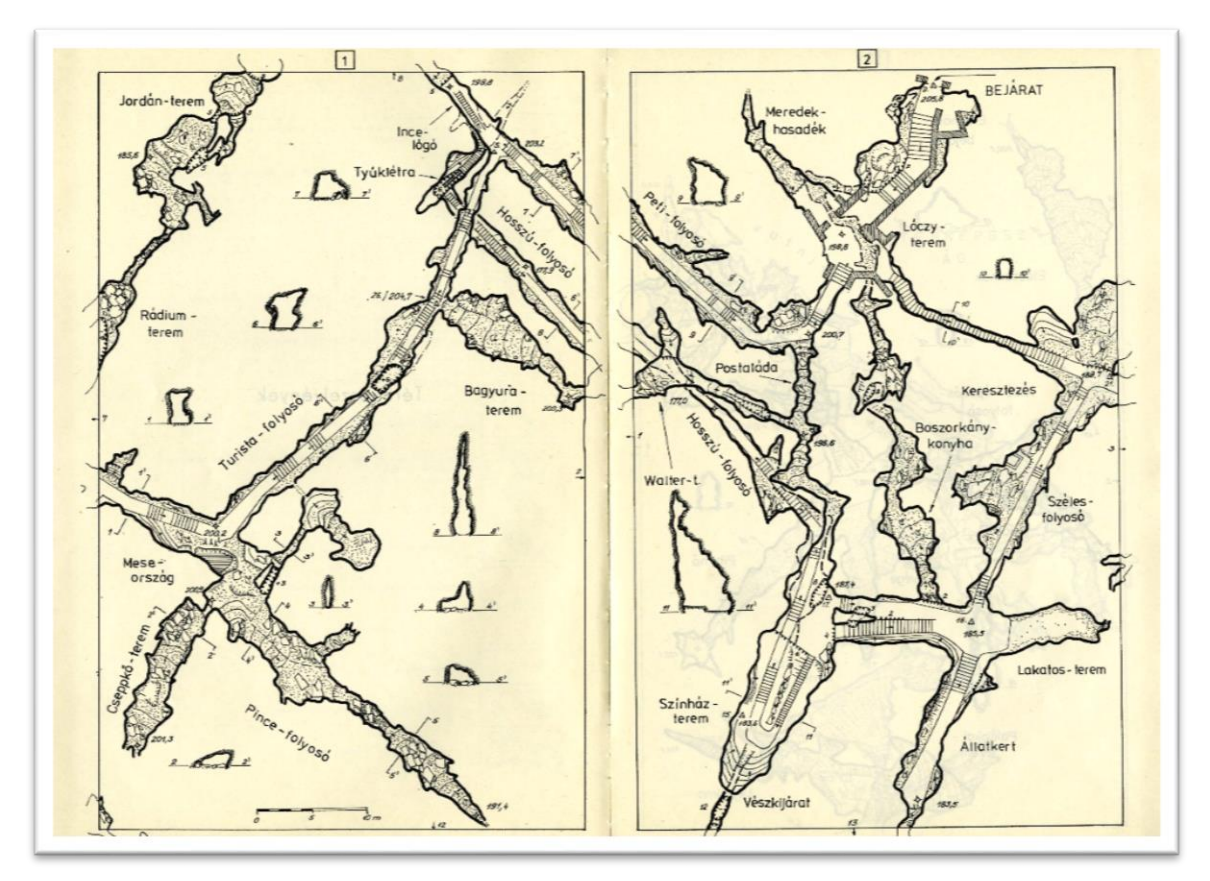

7.ábra Kárpát József: Pál-völgyi-barlang atlaszából egy részlet (Kárpát, 1983)

A barlangot öt nagyobb részre oszthatjuk. Az első rész a *bejárat és környéke*. Itt található Lóczy Lajos terme. Ezt követi a második nagyobb egység (a bejárattól K-i irányba), a *Régirész,* amelyben többek között a Színház-terem, a Meseország, Ötösök-folyosója, a Tyúklétra és a Pince-folyosó is megtalálható. A harmadik rész a bejárattól Ny-i irányban helyezkedik el, az úgynevezett *Térképész-ág.* Itt található a Kápolna, a Kőhíd vagy Labirintus is.

A negyedik egység a *Negyedik-negyed* nevet viseli, ahol többek között a Heliktites-terem, az Aragonit-fülke vagy a Kinizsi-labirintusa is elhelyezkedik. Végül az ötödik rész a *Déli-rész*, ahol a Gipszes-terem, a Mese-terem, a Patakos-ág vagy a Zászlós-terem található.

### <span id="page-13-0"></span>**5. A BARLANG ÁBRÁZOLÁS ALAPELVE ÉS MÓDSZEREI**

A barlangok bonyolult járatait, szabálytalan üregrendszereit műszeres mérésekkel tudjuk dokumentálni és különböző módon síkban ábrázolni. Térképi megjelenítésre két ábrázolási módszert lehet elkülöníteni, a három képsíkos vetítési módot és a térláttatós módot. A térbeliséget legjobban pedig a 3D modell tudja érzékeltetni.

#### <span id="page-13-1"></span>5.1 HÁROM KÉPSÍKOS VETÍTÉSI MÓD

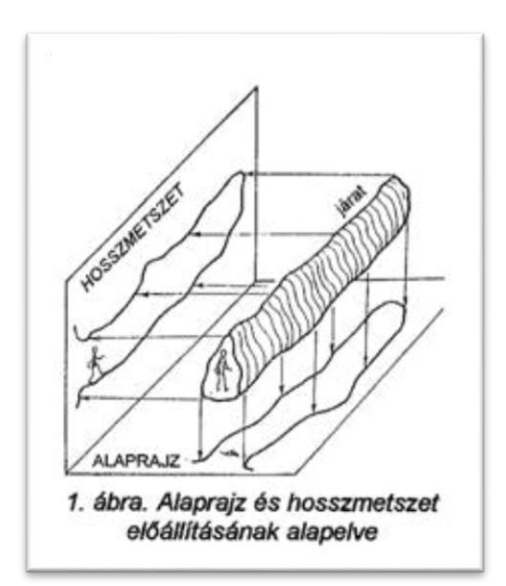

8. ábra Az alaprajz és a hosszmetszet előállításának alapelve (Kárpát, 1985)

**Alaprajz:** Függőleges vetítéssel, valamilyen méretarányú kicsinyítéssel a vízszintes síkra vetített kép.

**Vetített hosszmetszet oldalvetület:** Lényegében mintha a barlangjáratot oldalnézetből tekintenénk, vagyis ez egy függőleges síkra eső vetületi kép.

**Keresztszelvény:** A járattengelyre merőleges, adott ponton átmenő síknak az üreg falával alkotott metszete, ami egy zárt görbét képez (Kárpát, 1985).

Az esetek többségében horizontális kiterjedésű barlangokról az *alaprajz* (1:200, 1:250, 1:440 méretarány), nagy függőleges tagozódású barlangokról, zsombolyokról a *hosszmetszetek* a

leginformatívabbak. Mindezek ellenére a barlangokat, mint térbeli alakzatokat, csak a három vetület együttes alkalmazásával ábrázolhatjuk megfelelően (8.ábra)

#### <span id="page-13-2"></span>5.2 TÉRLÁTTATÓS BARLANGÁBRÁZOLÁSOK

A három képsíkos vetítés jól ábrázolhatja a barlang alakját, méreteit. Mindig is törekedtünk a lehető legszemléletesebb ábrázolásra, vagyis a térbeli hatást leginkább ábrázoló rajz, modell, térkép előállítására. Több térláttatós ábrázolási módszer (pl: izometrikus, axonometrikus, plasztikus, stb.) is létezik, de most csak a két legismertebbet mutatom be, mivel ezekhez hasonló modelleket elemeztem munkám során (izometrikus ábrázolás pl. a barlang volumetrikus modellje, a plasztikus pedig nagyon is hasonlatos a 3 dimenziós modellemhez).

#### <span id="page-14-0"></span>**5.2.1 Izometrikus ábrázolás**

A barlangjáratok üregeit valamilyen egyszerűbb geometriai testekké redukáljuk, majd perspektivikusan ábrázoljuk a síkban (9. ábra). Fontos jellemzője tehát, hogy a testek élei párhuzamosak a koordinátarendszer tengelyeire (Kárpát, 1985).

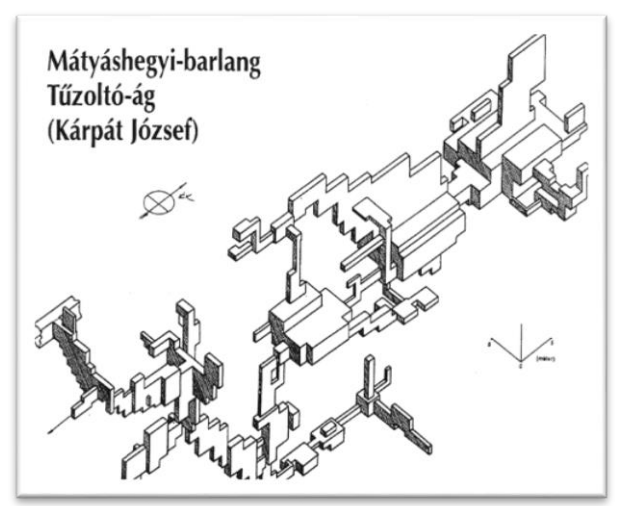

9. ábra Mátyás-hegyi-barlang Tűzoltó-ágának izometrikus ábrázolása (Kárpát, 1985)

#### <span id="page-14-1"></span>**5.2.2 Plasztikus ábrázolás**

Ez a módszer még szemléletesebb képet ad, elkészítése viszont sokkal jobb kézügyességet és térlátást igényel. Ha egyszerűen szeretnék definiálni, ez a módszer a barlang 5-10 méterenként vett keresztmetszeteinek, perspektív sorozata (10. ábra).

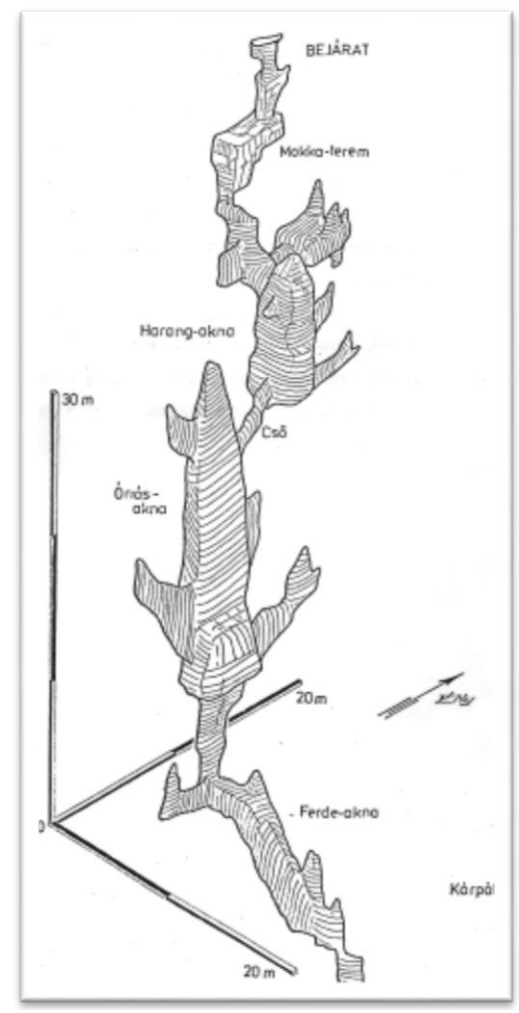

10 ábra Csengő-zsomboly plasztikus ábrázolásban (Kárpát, 1985)

#### <span id="page-14-2"></span>5.3 HAGYOMÁNYOS FELMÉRÉSI ESZKÖZÖK

Alapvetően a barlangokban két féle méréstípust alkalmaznak: a távolság- és szögmérést.

#### <span id="page-14-3"></span>**5.3.1 Hosszmérés**

Korábban elégséges pontosságú eredmény, mérőszalag használatával volt elérhető. Ezek a mérőszalagok általában műanyagból és acélból készülnek és 20, 30, 50 méter hosszúsággal rendelkeznek. Beosztásuk miliméter pontosságig történik. Hő hatására megnyúlhatnak így időnként szükséges ezek komparálása a megbízható eredmény érdekében. Fontos, hogy a két mért pont között felfeszített mérőszalag ne lógjon túlzottan be, illetve a szalag ne feküdjön fel a falra, mert ezek a szabályos hibák, megegyező előjelüknél fogva, összeadódnak és jelentős hiba fog felhalmozódni. A mérési eredményeket centiméterben jegyezzük fel (Hegedűs\_Szabó, 2014).

A technika fejlődésével megjelentek az úgynevezett lézeres és ultrahangos távmérő műszerek, melyeket a világon már mindenki használ. Ezek a műszerek a lézerfény illetve ultrahang visszaverődésének idejét mérik, ami alatt az adott távolságot megteszik. Ebből számolják ki a pontos távolságot. A lézeres készülék pontossága a 1,5 mm-3 mm között mozog, míg az ultrahangos a távolság függvényében annak kb. 2%-a (Hegedűs-Szabó, 2014).

Ilyen lézeres távmérő például a **Leica Disto X2** is. Szögmérést, inklinációt és távolságot tudunk egyszerre mérni vele. A készülék 2 mm-es pontossággal képes meghatározni a tőle 100 méteren belül elhelyezkedő pontokat. 1000 mérést képes tárolni memóriájában, melyet Bluetooth segítségével tudunk kimenteni. A 635 nm-es hullámhosszú lézersugárral mérő készülék PDA-hoz hasonló méretekkel rendelkezik, 55mm x 31mm x 122mm és csupán 150 gramm tömeggel bír (Leica, 2014).

#### <span id="page-15-0"></span>**5.3.2 Iránymérés eszközei**

Ha az adott terep lehetővé teszi, akkor mágneses azimutot, amit az úgynevezett *busszolateodolitokkal* lehet mérni, amely vízszintes körön 1' és magassági szöget pedig 20'-os leolvasási élességgel képes dolgozni. A legpontosabb leolvasási pontossággal a függőkompasz rendelkezik, amely 0,1° és 0,3° között mozog, így elengedhetetlen az alappont meghatározásnál (Hegedűs\_Szabó, 2014).

Ha a terep mégsem alkalmas teodolit felállítására, akkor a barlangászok elengedhetetlen és leggyakrabban használt műszerei kerülnek elő, mely nem más, mint a *geológus kompasz*, a *függőkompasz* és a *Suunto irányszög mérő*.

Fontos megjegyezni, hogy ezek a műszerek rendkívül érzékenyek a mágneses mezőkre, így ha mágnesezett vagy mágnesezhető tárgyak közelében, vagy mágneses viharban nem javasolt ezek használata.

Azonban ritkán adódik olyan barlangjárat, amely teljesen vízszintesen húzódik. Így mikor távolságot illetve magasságkülönbséget szeretnék egy járatban mérni, szükségessé válik a lejtőszögek mérése is. Erre a célra a fent említett *geológus kompasz* és *Suunto irányszögmérő*  mellett az úgynevezett *fokívet* használjuk. Ez adja a legpontosabb eredményt, a maga 0,1°-os pontosságával. Persze ha a terep lehetővé teszi a mérés egyszerűbbé tehető a busszolateodolittal, amivel egyszerre mérhetjük a vízszintes irányt és a magassági szöget is.

#### <span id="page-16-0"></span>5.4 HÁROMDIMENZIÓS LÉZERSZKENNELÉS

Ezt tekintjük napjaink legfejlettebb és legpontosabb mérési módszerének. Egyetlen hátránya van, akárcsak a teodolitok esetében is, a terepnek alkalmasnak kell lenni arra, hogy a viszonylag nagynak mondható készüléket az állványával együtt fel tudjuk állítani.

Két nagy típust tudunk megkülönböztetni. Az egyik az úgynevezett **pulse-based.** Ez a lézersugár impulzus-alapú működésére hivatott utalni. Itt a kibocsátott lézersugár idejét méri, vagyis mennyi idő szükséges a kibocsátott sugárnak az adott út (oda-vissza) megtételéhez. Ebből az időből számítja ki a mérni kívánt távolságot. A másik típus **phase-based** néven ismert. Ezek a műszerek a kibocsátott és visszavert lézersugak fáziskülönbségét méri és számít belőle távolságot (SurvTechSolution, 2014).

Maga a szerkezet mérete és tömege típustól függően egy teodolithoz hasonlítható. A műszer felépítése, gyártótól és típustól függ, de általánosságban elmondható, hogy a váz közepében találunk egy lézerdiódát, ami a szerkezet "szeme", ez bocsátja ki a lézerfényt. A lézerdióda előtt találhatunk egy tükröt, erre érkezik először a diódából kibocsátott lézersugár. Ez a tükör a felmérés elindításakor elkezd egy vízszintes tengelyen körbeforogni, mely során egy másodperc alatt több 10 000 pontot, műszertől függően akár 900 000 pontot is képes megmérni. Lényegében a tükör forgása közben a ráirányított lézersugarat szórja szét az adott pillanatban elfoglalt vertikális síkban.

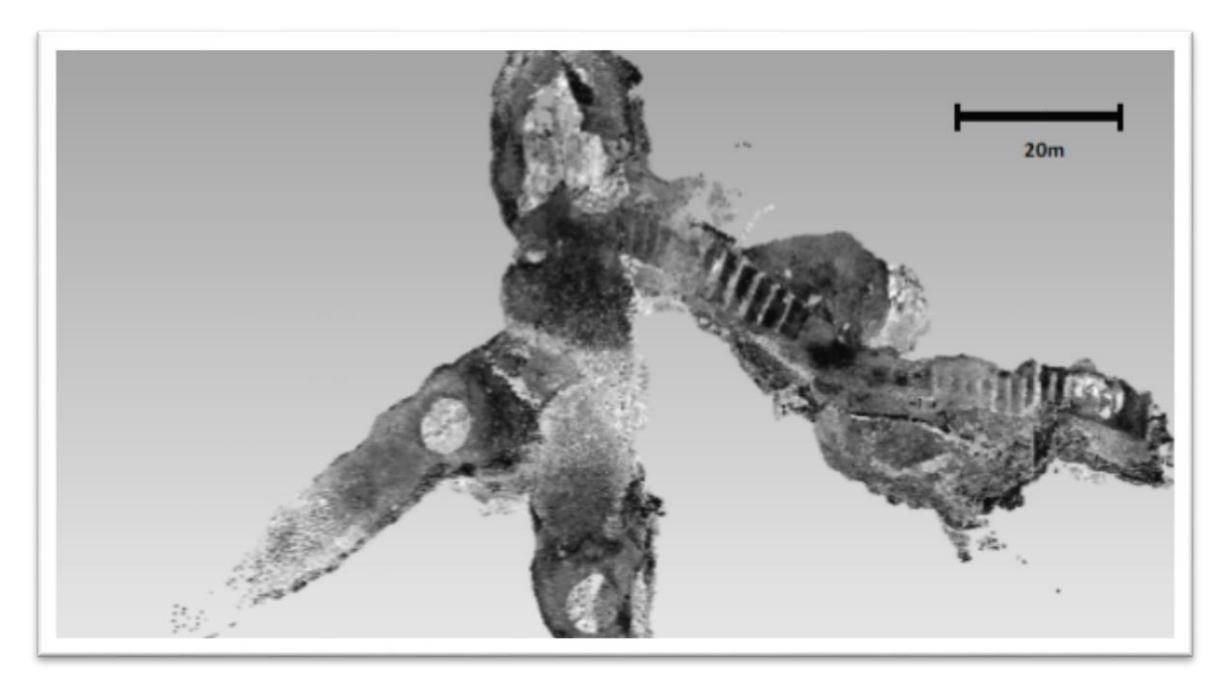

11.ábra Pál-völgyi-barlang pontfelhője

Egy felmérés általában 3-5 perc körüli időtartamot ölel fel. Ezalatt a készülék ugyancsak típustól függően horizontálisan 360°-ban, vertikálisan pedig 270°-330°-ig képes leképezni környezetét. A legtöbb készülékben találhatunk egy digitális kamerát is, amellyel még valóság hűbb térábrázolást tudunk létrehozni, panorámakép létrehozásával.

A műszereket távirányítással, wifi hozzáféréssel illetve a készüléken elhelyezett irányítópanellel tudják üzemeltetni. A műszer a felmért adatokat leggyakrabban már SD kártyán vagy valamilyen USB csatlakozással rendelkező külső merevlemezen tárolja. A lézerszkennelés eredményeképp egy többi millió pontból álló pontfelhőt kapunk (ábra). Pontfelhőnek nevezzük, azt a ponthalmazt, melynek pontjait x, y és z koordinátákkal jellemzük. Ez a pontfelhő kerül különböző programok segítségével feldolgozásra.

#### <span id="page-17-0"></span>5.5 MODELLEZÉSI MÓDSZEREK

Geometriai megközelítésben az alábbi csoportokra oszthatjuk a modelleket: Szabályos modellek:

- Szabályos hálófelület (grid) modell
- Szabályos térháló (kőzettest) modell

Szabálytalan modellek:

- Egy és kétparaméteres modellek (pontfelhők)
- Háromparaméteres modellek (egyszerű síkok, vektorok)
- Szabálytalan hálófelület (TIN) modell
- Szabálytalan térbeli testek modellje

A szabályos modellek könnyebben automatizálhatóak, kisebb tárhelyet igényelnek, mivel számítási algoritmusokkal vannak tárolva. Ezáltal viszont a modell részletességének növekedésével az adatfeldolgozás és a megjelenítés is jelentősen megnövekedik. A szabályos modellek módszerei nagy és elszórt adatmennyiség közepes- és kis méretarányú modellek elkészítésére nagy számítógépes teljesítménnyel javasolt használni (Albert, 2009).

A szabálytalan modellek jóval nagyobb kapacitást igényelnek, mivel itt az egyes objektumok töréseinek koordinátáit tároljak. Emiatt viszont gyorsabban megjeleníthetőek is. Ezen modellek előállításához nagyobb szükség van emberi közreműködésre. Egyenlőtlenebbül szórt és kevesebb adat, kis méretarány esetén érdemes ilyen modelleket készíteni (Albert, 2009).

A következőben három modellezési módszert fogok bemutatni ezek közül, amelyek a modell készítés alapjaiként szolgálnak. Ez a három pedig a drótvázas modell, a szabályos térháló modell (voxel modell) és a szabálytalan térbeli testek modellje (3D mesh modell).

A drótvázmodell nem más, mint a térbeli objektumok, esetünkben a barlangokat meghatározó pontok (csúcspontok) és az őket összekötő élek összessége, melyek lehetnek egyenesek és görbék is egyaránt. Ez a módszer adja talán a legegyszerűbb leírást a térbeli alakzatokról, amelyek így kevés adat felhasználásával készülnek el. Egyszerűsége miatt könnyen megjeleníthető, ami az egyik fontos előnye (Molnár, 2011).

A szabályos térháló modellek folytonos, a tér minden pontján értelmezett mennyiségek modellezésére alkalmas. A szabályos térháló **voxelek**re, vagyis a teret szabályos térelemekre osztja. Maga voxel szó egy szóösszetételből keletkezett, a **vo**lume-térfogat és a pi**xel**-képpont összetételéből. A tér voxelekkel való hézagmentes felbontására öt féle lehetőségünk van. Ezek mind különböző voxel-alakzatokat fednek (szabályos tetraéder, hexaéder, oktaéder, dodekaéder és ikozaéder). Leggyakrabban a hexaédert használják a szabályos térmodellekhez (Albert, 2009).

A szabálytalan tesszellációban elemi testként a napjainkig ismert módszerek a szabálytalan tetraédert alkalmazzák. A tetraéderes felbontás alapja, ugyanaz, mint a TIN hálónál ismert Delaunay háromszögelés, csak ezt térbeli pontokra alkalmazzák. Az euklideszi térben minden pont köré szerkeszthetünk egy olyan poliédert, amelynek belső pontjai közelebb vannak egy kijelölt ponthoz, mint az összes többihez, illetve oldalai merőlegesek a kijelölt pontot a többi ponttal összekötő egyenesekre és felezi is azokat. A szabálytalan térbeli tetraéderháló modellek a felületmodelleknél alkalmazott TIN modellek térbeli megfelelői, annyi különbséggel, hogy Voronoi sokszögek helyett Voronoi poliéderek szerepelnek, illetve a szabálytalan háromszögek tesszellációjából előállított felület helyett szabálytalan tetraéderek tesszellációját alkalmazzuk a virtuális tér hézagmentes kitöltésére (Albert, 2009).

### <span id="page-19-0"></span>**6. A PÁL-VÖLGYI-BARLANG FELMÉRÉSE**

A felmérésre 2012. május 7.-én került sor, amelyet a drezdai Műszaki Egyetem egyik hallgatója kezdeményezett. A hallgató korábbi tanulmányai során már foglalkozott hasonló kutatással, így a Térképtudományi Tanszék kollégáival illetve a tanszék önkéntes hallgatóival és a Nyugat-Magyarországi Egyetem közreműködésével egy kutatócsoport állt fel. A felmérést végző műszereket a Geolink 3D Kft. munkatársai és a Nyugat-Magyarországi Egyetem Geoinformatikai Kara szolgáltatták (ELTE Térképtudományi és Geoinformatikai Tanszék, 2012).

#### <span id="page-19-2"></span><span id="page-19-1"></span>6.1 FELMÉRÉSEN HASZNÁLT ESZKÖZÖK

#### **6.1.1 Leica ScanStation C10**

A műszer tekintve egy kompakt, nagysebességű, impulzus alapú, zöld színű lézersugárral működő, dőlésérzékelővel ellátott, nagy pontosságú, teljes és részletgazdag látómezővel rendelkező készülék (12. ábra).

Méretét tekintve egy 238 mm x 358 mm x 395 mm-es készüléket kell elképzelni, amely körülbelül 13 kg\_ 16 kg tömegű, a felhelyezett tartozékoktól függően (elemek, AChálózati csatlakozó). A műszer pozícióját 6 mm-es, távolságot 4 mm-es és a modellezett felületet 2 mm-es pontossággal képes meghatározni (Leica Geosystems, 2014).

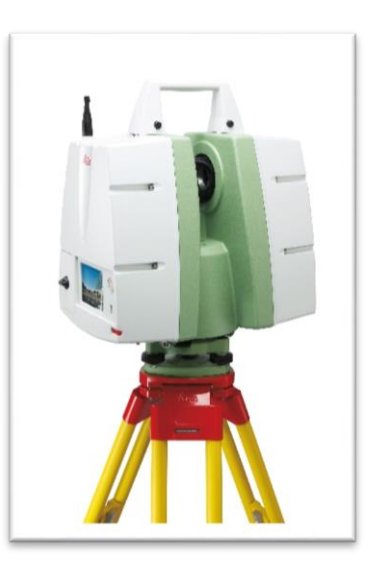

A 532 nm hullámhosszúságú (látható tartomány) lézersugár másodpercenként 50 000 pontot képes rögzíteni és

12.ábra Leica ScanStation C10 (Leica, 2014)

90%-os albedo mellett akár 300 méteres hatótávolságig is terjedhet. Környezetét horizontálisan 360°-ban, vertikálisan pedig 270°-ban képes leképezni, amely igény szerint kiegészíthető a beépített kamera felvételeivel is (Leica Geosystems, 2014).

A készüléket irányíthatjuk hagyományosan a készülék érintőképernyős felületéről, amelyen színes megjelenítésben azonnal megtekinthető a felvétel eredménye is, de akár táblagépről, notebookról illetve távirányítóval is végezhetünk méréseket.

A mért adatokat tárolhatjuk a beépített 80 GB-os SSD (Solid-State Disk) lemezen, külső merevlemezen vagy bármilyen USB porttal csatlakoztatható készüléken.

A teljesebb hatás érdekében egy 4 megapixeles digitális kamerával is rendelkezik, amely a fényképezés mellett videó felvétel készítésére is alkalmas. Mérést gyakorlatilag bármilyen fényviszony mellett, legyen az erős napsugárzás vagy teljes sötétség, és -25°C-65°C-ig bárhol végezhetünk vele, ahol a készülék felállítható (Leica Geosystems, 2014).

#### <span id="page-20-0"></span>**6.1.2 FARO Focus 3D**

A másik műszer, amellyel méréseket végeztek egy FARO Focus 3D típusú impulzus alapú lézerszkenner volt (13.ábra), amelynek adataival készítettem el a Pál-völgyi-barlang három dimenziós modelljét.

Egyik a legmodernebb lézerszkennereknek, amely a készülék technikai adataiban is

megmutatkozik. Méretét tekintve kisebb, mint a Leica 240 mm x 200 mm x 100 mm, tömege pedig mindösszesen 5,2 kg. Környezetét horizontálisan 360°-ban, vertikálisan pedig 305° ban képes feltérképezni. A korábban ismertetett Leica géphez képest majdnem húszszor gyorsabb, másodpercenként akár 976 000 pontot képes rögzíteni, a 905 nm hullámhosszúságú lézersugár segítségével (FARO, 2013). Hatótávolsága rövidebb, jobban függ a fényviszonyoktól. Gyengébb fényviszony és normál beesési szög mellett (merőleges beesési szög a mért tárgyra), egy 90 %-os fényvisszaverő felület esetében 120 méter, míg 10%-os matt felületen normál beesési

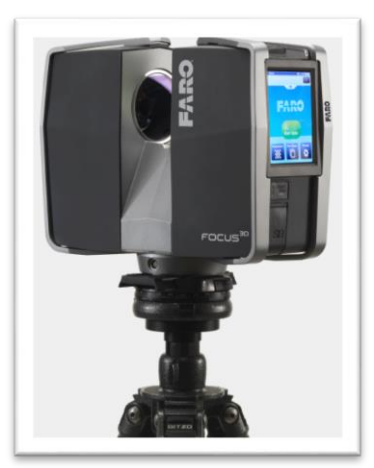

13.ábra Faro Focus 3D (FARO,  $2013)$ 

szög mellett csak 20 méter a hatótávolság. A készülék pontossága ideális esetben 2-3 mm körül mozog.

A műszerbe opcionálisan GPS építhető, ezen kívül magasságérzékelő, iránytű, dőlésérzékelő és egy 70 megapixeles digitális kamera van beépítve, melynek képeivel, igény szerint rektifikálással színezhetjük pontfelhőnket. A fedélzeti érintőképernyős kijelzőn kívül, wifi kapcsolattal bármilyen okos készülékről irányítható a műszer, amelyek támogatják az Adobe Flash-t. A rögzített adatokat alapesetben egy 32 GB-os SD kártyán tárolja a gép. Méréseket +5°C - 40°C-ig ajánlott végezni vele (FARO, 2013).

#### **6.1.3 Felmérés menete**

<span id="page-21-0"></span>A felmérést a fent bemutatott készülékekkel és egy RTK-s GPS-szel végezték el. A barlang egyes részeit a Leica típusú géppel, más részeket pedig a FARO készülékkel mérték fel (14. ábra).

A barlang feltérképezéséhez, ahhoz, hogy az egyes pontfelhőket később egy rendszerben lehessen ábrázolni, úgynevezett referencia gömböket állítottak fel. Ezeket a gömböket a barlangjárat egyes szakaszai belül, különböző pontokon helyeztek el, amelyekre a műszernek rálátása volt. Minél több ilyen gömböt tud azonosítani egy állás felmérése során, annál pontosabb térbeli helyzetet tud létrehozni a műszer.

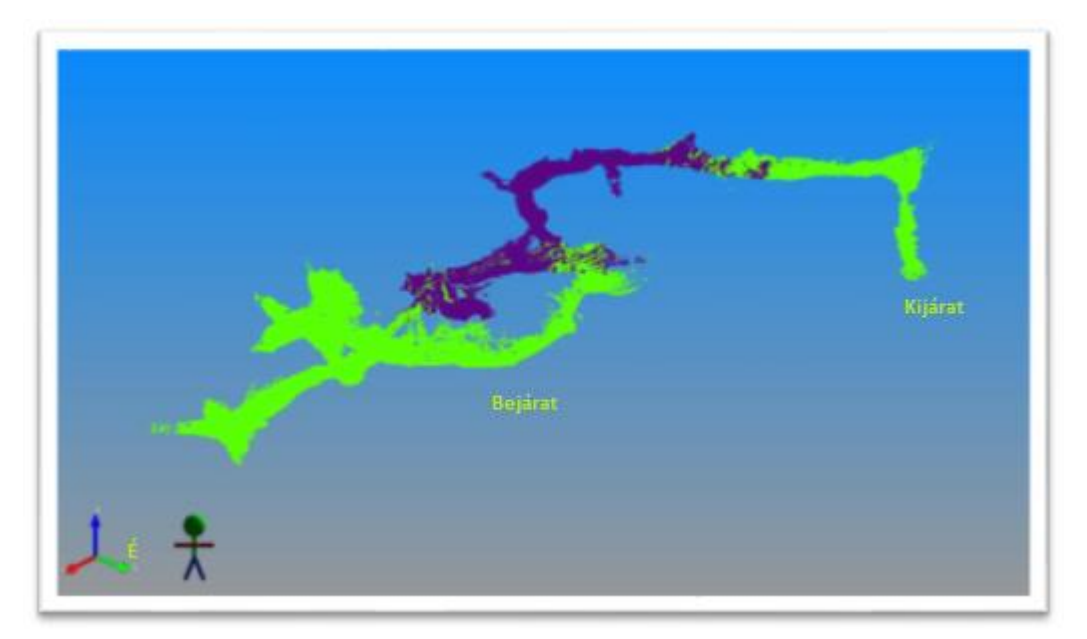

14.ábra Pál-völgyi-barlang felmérésének egy részlete Zöld szín jelöli a FARO típusú, lila színnel pedig a Leica típusú készülékkel felmért területet

A két műszer különböző járatszakaszokat mért, így két ponton metszették is egymást. Ezen találkozási pontok rendelkeztek EOV koordinátákkal, melyek segítségével koordinátarendszerbe lehetett helyezni a pontfelhőket és ezáltal a két műszer EOV rendszerű pontfelhői egymással is összeilleszthetővé váltak.

A felmérés (15.ábra) a barlang bejáratánál indult, majd továbbhaladt a Turista-folyosón át a Meseországba, onnan pedig az Ötösök-folyosója felé. A második mérési szakasz a bejáratnál, keleti irányban indult meg, a Labirintus felé, majd a Lakatos-teremen át a Színház termén túl keresztezte az első felmérési sorozatot. A harmadik mérés pedig az Ötösök-folyosójánál indult, majd áthaladt a Bekey-folyosón és a Pál-völgyi-barlang kijáratánál végződött. Összesen 86 bázist állítottak fel, amelyen az egyes méréseket végezték.

A felmérés térképe megtekinthető az ELTE Térképtudományi és Geoinformatikai Tanszéke által üzemeltetett honlapon, amely a következő URL-címen érhető el: http://lazarus.elte.hu/cavescan/terkep.html

Az itt látható térképen számmal jelölt pontok jelképezik az egyes állásokat, ahol egy pontfelhő és panorámakép is készült. A jobb felső sarok láthatjuk az állásponton készült panorámaképet is, melyet egy duplán kattintással teljes képernyőn is megtekinthetünk.

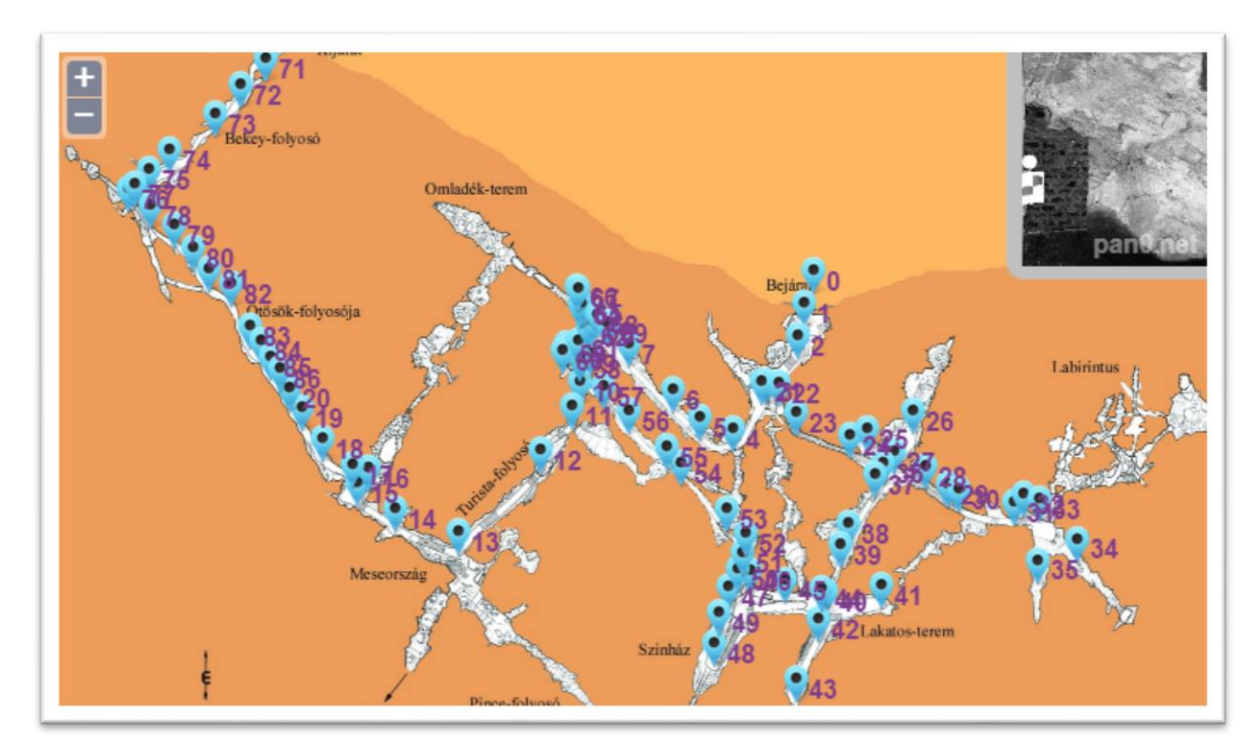

15.ábra A Pálvölgyi-barlang lézerszkenneres felmérése (ELTE, 2012)

### <span id="page-23-0"></span>**7. PÁL-VÖLGYI-BARLANG MODELLJÉNEK ELKÉSZÍTÉSE**

A modellem egy realisztikus háromdimenziós modell, amely a szabálytalan térbeli tetraéderháló modellezési módszerén alapul. A tetraéderes felbontás alapja, ugyanaz, mint a TIN hálónál ismert Delaunay háromszögelés, csak ezt térbeli pontokra alkalmazzák. A tetraéderek a voronoi poliéderek felbontásából keletkeznek.

#### <span id="page-23-1"></span>7.1 MODELL ADATAINAK FORRÁSA

A háromdimenziós modell elkészítéséhez egy korábbi kutatás eredményeit használtam fel. Ennek a terepi felmérésén személyesen nem vettem részt, a munkám ennek az adatfelhőnek az utófeldolgozása volt. A barlang lézerszkenneres felmérésére 2012. május 7-én került sor, amelyben három oktatási intézmény illetve egy magáncég munkatársai működtek közre. Ezek a Drezdai Műszaki Egyetem, a Nyugat-Magyarországi Egyetem, az ELTE és a GeoLink3D Kft. voltak.

A modell elkésztéséhez használt adatokat a FARO Focus típusú lézerszkenner készülékkel készítették, melyet a GeoLink3D Kft. biztosított és kizárólag ennek az adatait dolgoztam fel.

#### <span id="page-23-2"></span>7.2 MIBEN MÁS EZ AZ EDDIG ELKÉSZÍTETT MODELLEKHEZ KÉPEST?

A Pál-völgyi-barlangról készültek már különféle modellek. Ilyenek például a volumetrikus és porozitás modellek. E két modellező módszer a kőzettestek különböző léptékű porozitásának mennyiségi meghatározására ad választ. A modellek kifejezetten a modellezett objektum, ez esetben a Pál-völgyi-barlang üregeinek térfogatát kívánják meghatározni és a valóság közeli megjelenítés másodlagos preferenciájú (Albert, 2010).

Elkészített modellem ezért más. Rendkívül sok mérési pontból készült el, amelyek gyakorlatilag letapogatták az üregek felszínét, így megfelelő utómunkát követően egy nagy pontosságú modell keletkezett, amely valósághű megjelenésű és mind e mellett alkalmas az adott üregek térfogatmérésére is.

#### <span id="page-23-3"></span>7.3 FELHASZNÁLT SZOFTVEREK

Munkám során négy program működésével ismerkedtem meg. Ezeket a modell elkészítésének különböző fázisaival együttesen mutatok be. A felhasznált szoftverek mindegyike licence köteles, ezek megvásárlása számomra nem volt megoldható. A

barlangmodell elkészítéséhez szükséges szoftverre, a Geomagic Studio 2014-re, két hónapos tanulói jogosultságot kaptam a program gyártójától. A többi programot a GeoLink3D Kft. telephelyén, a munkatársak beleegyezésével és segítségével tudtam használni, mivel a cég rendelkezik ezen programok használati jogával.

#### <span id="page-24-0"></span>**7.3.1 FARO SCENE**

A felmérést követően, a lézerszkenner adattároló eszközén (SD-kártyán) találhatjuk meg a barlang falán mért pontok adatait. Ezt egy nagy teljesítményű számítógépbe helyezve, megkezdhetjük a pontok feldolgozását. Ahhoz, hogy ezeket az adatokat egyáltalán meg tudjuk nyitni, szükségünk van a lézerszkenner speciális gyári szoftverére, amely ez esetben a *FARO SCENE* nevű program.

A program a legszükségesebb elsődleges feladatok ellátására, vagyis elő feldolgozására szolgál, mint például zajok előzetes szűrése, a felmért álláspontokról készített pontfelhők összeillesztése és ezek földrajzi koordinátarendszerbe való helyezése.

Mivel maga a felmérés egy évvel a dolgozat megírásának elkezdése előtt történt, így e program használata számomra nem volt szükséges, mert az adatok addigra már átestek ezen a feldolgozáson.

#### <span id="page-24-1"></span>**7.3.2 Geomagic Studio 2014**

A modell elkészítése nagyrészt ezzel a programmal történt. Ezzel a programmal készítettem el a pontfelhő TIN mesh-sé alakítását, majd a barlangrészlet térfogat modelljét. A mesh, egy poligonháló, amely csúcsok, élek és felületek gyűjteménye, ez határozza meg a térbeli test formáját. Kezdeti nehézséget okozott szoftver licencének beszerzése. A próbaverziók 30 napos elérhetőséggel rendelkeznek, ezután csak olvasó módban (Viewer mode) lehet őket használni. Így a cég európai központjához fordultam, ahol sikerült egy 2 hónapos oktatási licencet igényelnem.

Az adatokat rendszerint egy AscII-típusú .txt-kiterjesztésű fájlban kaptam meg, melyben szereplő adatok x, y, z koordinátákkal vannak jellemezve. Ezt a fájlt a Geomagic Studio nevű programmal lehet megnyitni. Első megnyitás alkalmával a program megkérdezi, hogy milyen mértékegységet állítson be alapegységnek (ez műszertől függ, esetemben ezért métert állítottam be) illetve, hogy a megnyitni kívánt állomány hány százalékos megjelenítésével kívánok dolgozni. Ez azt jelenti, hogy adott esetben egy 3 millió pontból álló állománynál, szerkesztés (mozgatás, nagyítás, kijelölés, stb.) alatt, a pontfelhő 50% százalék megjelenítésénél, másfél millió pontot jelenít meg. Ez a számítógépek teljesítményétől függően állítható be. Rendszerint az állományok a teljes felmért Pál-völgyi-barlang pontfelhőjéből voltak egyenként lemetszve, így egy két-három millió pontból álló pontfelhőt a számítógépemen 100%-os megjelenítéssel tudtam kezelni.

A program kezelőfelülete nagyon felhasználóbarát (16. ábra). Három részre osztható a képernyő. Jobb oldalon, a grafikai felületen találhatjuk az eszköztárat, különböző kijelölő eszközökkel, például: paintbrush selection (ecset kijelölés), nagyítási lehetőséggel, nézetváltó gombokkal. Felül található a menüsor, ahol különböző eszközkészletek közül válogathatunk. Középen láthatjuk a grafikus felületet, itt történik maga szerkesztési folyamat. Mivel maga a program nem barlang modellező szoftver (leginkább ipari termékek, épületet modellezésére használják), a funkciók egy részét nem használtam ki a szabálytalan formájú barlangmodell létrehozása során. Így csak azon funkciók kerülnek bemutatásra, amelyek szerepet játszottak a munka során. A baloldalon egy párbeszédpanel található, itt történik a paraméterek megadása.

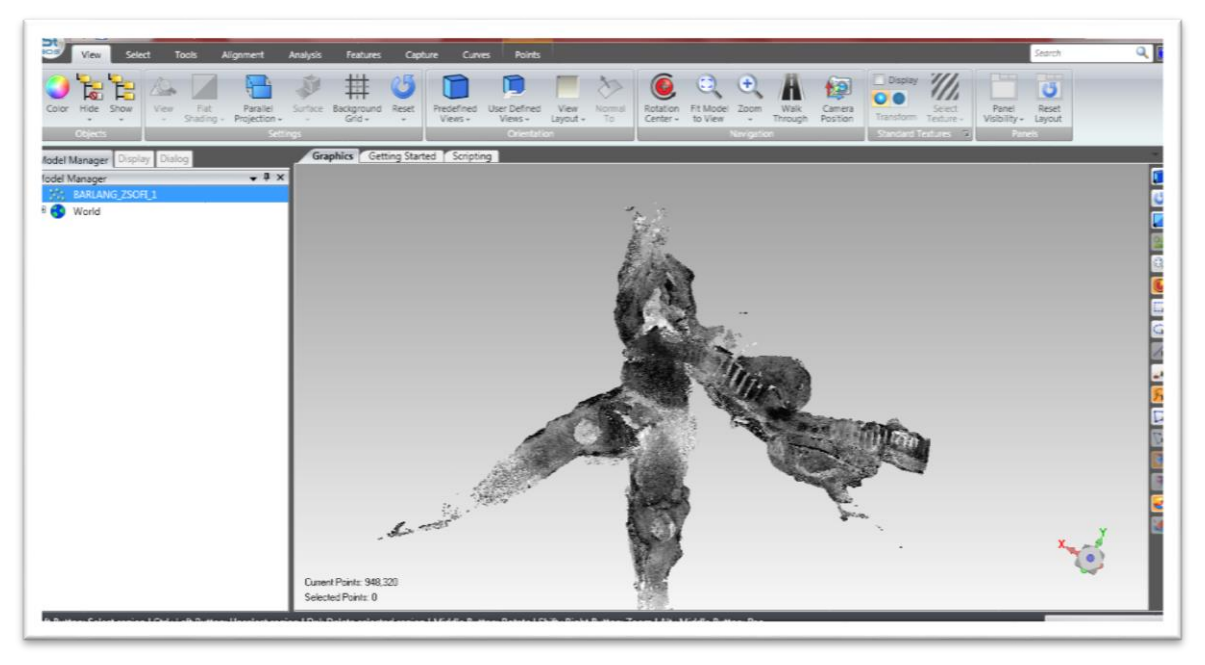

16.ábra Geomagic Studio 2014 kezelőfelülete

Első lépések egyike a hibás, rossz, felesleges adatok kijelölése és törlése. Ezeket a menüsorban található *Points* eszközkészlet alatt érhetjük el. Ezt kijelölve megjelennek parancscsoportok a menüsorban, melyek különböző folyamatokért felelnek (pl.:*Repair*-javítás, *Combine*-összekötés). Ezek közül hibás adatok szűrése és javítása esetén a *Repair* parancsot használtam.

Minden barlangrészlet más és más tulajdonságokkal rendelkezik, így következő három lépéssel: 1) **Select/Disconneted Components**; 2) **Select/Outliers**; 3) **Reduce Noise**, többször is kísérletezni kell, hogy a lehető legoptimálisabb szűrt adatokat kaphassuk.

A "*Select*" (kiválasztás) gombra kattintva megjelenik egy legördülő sáv, amely két lehetőséget (**Disconnected components** és az **Outliers**) ajánl fel: ha a **Disconnected components** parancsot választjuk, akkor azon pontok halmazát válogathatjuk ki, amelyek nem kapcsolódnak egy bizonyos távolságon belül a pontok nagy halmazához. Ekkor a képernyő bal oldalán megjelenik egy dialógus ablak, amelyben megadhatjuk ezt a távolságot. Ha másik lehetőséget választjuk (**Select/Outliers)**, akkor azok a pontok kerülnek kijelölésre, amelyek egy bizonyos távolságon kívül helyezkednek el a pontfelhőtől. Ezt az értéket a *Sensitivity* értékének változtatásával érhetjük el. Alacsonyabb érték esetén értelemszerűen a távolabbi pontok, míg magasabb értéknél, a pontfelhő nagyobb része kerül jelölésre. Mindkét folyamat végeztével a grafikus felületen piros színezéssel jelennek meg azok a pontok, melyek az adott parancs feltételeinek tesznek eleget. A grafikus felület bal alsó sarkában megjelenik, hogy hány pontot tartalmaz a pontfelhőnk és hány került kijelölésre. A "Delete" paranccsal törölhetjük a nem kívánt pontokat. E két funkciót általában egymás után használjuk. A pontok törlése után következhet a **zajszűrés**.

Ez a parancs, abban különbözik az előző két parancstól, hogy zajszűrés, azon pontokat szűri, melyek a környezetükhöz képest kiugróan más tulajdonsággal (világosságkód) rendelkeznek, vagyis zajszűrés alkalmával ezen adatokat simítjuk. A világosságkód (jele: q) egy nem-negatív egész szám és értéke a gyakorlatban  $0 \leq q \leq 255$  intervallumba esik.

A zajszűrést a **Reduce Noise** paranccsal indíthatjuk el. Itt is megjelenik a baloldalon a dialógus ablak ahol a következőket állíthatjuk be: a) milyen formánk van (*free-form shapes*szabálytalan alak, *prismatic-shape* (conservative), *prismatic-shape* (aggressive); b) simítás mértéke mekkora legyen (*Smoothness Level*) és egyéb más apróságot, amit haladó szinten érdemes kihasználni. Barlang formáját tekintve a *free form-shape* adott.

Miután leválogattuk a hibás, zajos adatokat következhet a felület építése, azaz a "mesh" vagyis háló készítése. Ezt a program a *Wrap* parancs segítségével tudja elkészíteni. A dialógus ablakban két parancscsoport jelenik meg. Az első csoportban beállíthatjuk, hogy a mesh készítésénél milyen mértékű legyen (min, medium, max, auto) a simítás, hogy törölje-e a keletkező kis komponenseket illetve, azt, hogy tartsa-e meg az eredeti adatainkat. A simítás opcionális beállítású, ha esetleg ezt nem tettük meg ezelőtt. A művelet elindítása után pár perc után megkapjuk a pontfelhőnkből generált mesh-t. Ekkor megjelenik egy új parancscsoport a felső menüsorban, a **Polygons.** A mesh megmunkálása gyakorlatilag e csoport alá tartozó parancsok folyamataival történik. Az automatikusan generált mesh, lyukakat fog tartalmazni, ezt a következő munkafázisban javítani, foltozni kell.

A mesh (háló) határát a zöld vonal jelzi (15. ábra). A felső menüsorban, a *Fill Holes (Lyukak kitöltése)* paranccsal kezdhetjük a lyukas mesh befoltozását. A munka nagyját ez tette ki. Többféle lehetőség közül válogathatunk. Választhatjuk a **Fill all –**vagyis az összes lyuk befoltozását. Ez nem célszerű, mert nem fogunk valós térfogatot elérni interpolált pontokkal. Ezért az egyenkénti foltozást választottam, ahol megadhatom, hogy a teljes (complete), a lyuk egy részét (partial), vagy csak egy hidat (bridge) szeretnék a két rész közé húzni. Emellett a foltozás felületén is kiválaszthatom, hogy teljesen síkkal (flat), ívvel (curvature) vagy érintő ívvel (tangent) szeretném befedni a hiányosságot.

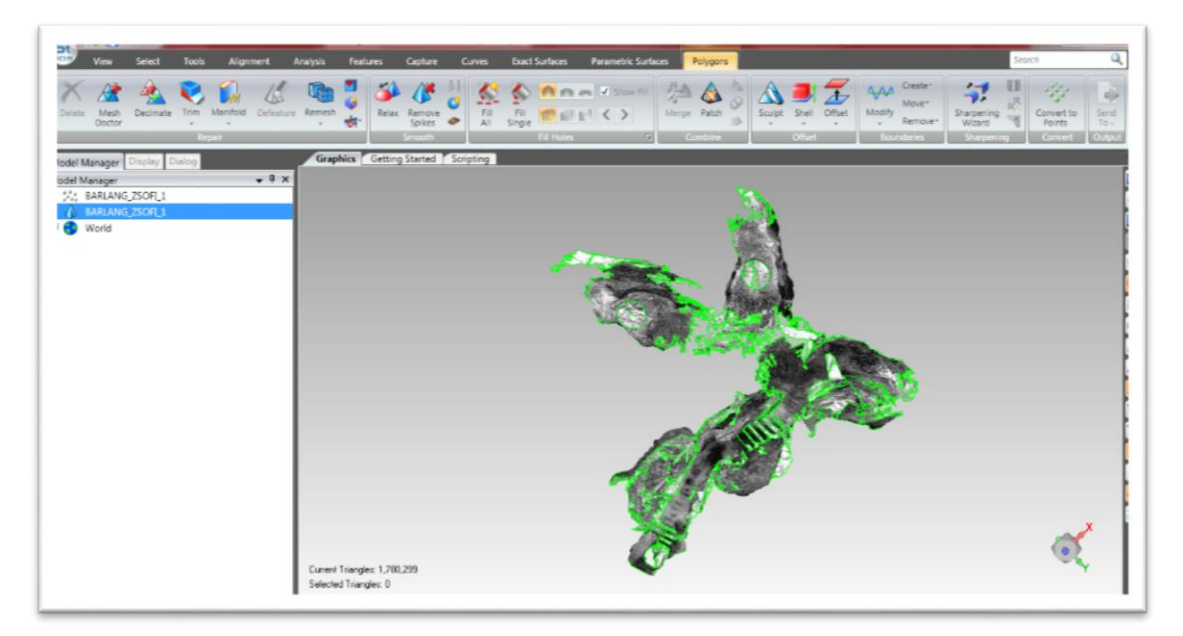

17.ábra Pontfelhőből generált mesh

Általánosan a *flat* módszert alkalmaztam a foltozási felület megválasztásakor, vagyis síkkal pótoltam a hiányzó felületrészt. A tapasztalat ugyanis azt mutatta, hogy az elkészített mesh összhatása így természetesebb és nem ütnek el olyan mértékben a környezetüktől.

Afoltozás helyességének ellenőrzését a http://lazarus.elte.hu/cavescan/terkep.html oldalon található panorámaképnéző segítségével végeztem, ahol a különböző mérési pontokra kattintva a készülék által készített panorámakép összevethető volt a modellben látottakkal.

Nehézséget okozott a barlangban található lépcsős részek elkészítése. Ha a pontfelhő ezen részein a mért pontok között sok zaj, vagy hibás adat van, akkor az ebből készített mesh-ben, ezeken a helyeken lyukak fognak megjelenni. Az előbb taglalt foltozási folyamatokkal nem tudok a valósággal megegyező hálót, ez esetben a barlang lépcsős területein lévő lépcsőfokokat létrehozni. Főleg abban az esetben nem, ha több lépcsőfok is hiányzik. Ilyenkor a **Boundaries** parancscsoport alatt található *Project Boundaries* parancs segítségével módosíthatjuk a mesh határvonalait, és ezzel az eljárással létrehozhatjuk a kívánt lépcsőelemeket. A foltozási módszer mindig az adott pontfelhőtől függ; ha jó adatokat, kevés zajt tartalmaz, jobb mesh készíthető, ez által kevesebb vagy kisebb lyukak keletkeznek.

A foltozási folyamatok során érdemes többször is lefuttatni egy automatizált eljárást, az úgynevezett **Mesh doktor**-t. Ez a funkció képes a mesh-ből kiszűrni többek között a tüskéket (spikes), az apró lyukakat (small holes), az önmagát metsző vonalakat (self-intersection), is, vagyis javítja a mesh topológiai hibáit. Ha szeretnénk, egyesével meg is tekinthetjük ezek helyét, a **Walkthrough** funkció/parancs segítségével. Miután az összes barlangrészlet mesh állományát elkészítettem és javítottam, majd összeillesztésre került, következhetett az utolsó munkafázis a szoftverrel. A **Remesh** funkció a mesh-t alkotó háromszögek oldalhosszait kiegyenlíti, vagyis közel azonos nagyságú háromszögekből álló hálót készít a meglévő meshből. Ezt követően alkalmaztam egy **Decimate** nevű funkciót is, amely csökkenti a háromszögek mennyiségét, de az alakzat formájának rovására nem megy, csak elhanyagolható mértékben.

Végül a mentést követően exportáltam .stl fájlformátumba, amit a Microstation nevű programmal nyitottam meg. Ez azért szükséges, mert a Microstaion .wrp fájlformátumot nem tud kezelni.

#### <span id="page-28-0"></span>**7.3.3 JRC Reconstractor**

Nagyméretű pontfelhők és korlátozott mértékben felületek megjelenítésére szolgál. E program segítségével készthetünk berepülési videó. A pontfelhő megnyitását követően tetszőlegesen navigálhatunk benne, eközben pedig megadhatjuk a kamera útvonalának egyes pontjait és azt, hogy az egyes pontokról mennyi idő alatt jusson el a kamera a következőig. Az így elkészült útvonaltervet lejátszva, megtekinthetjük a pontfelhőnk berepülési videóját.

### <span id="page-29-0"></span>**8. MODELLEK ÖSSZEHASONLÍTÁSA**

#### <span id="page-29-1"></span>8.1 VIZSGÁLAT MÓDSZERTANA

A vizsgálat során két modell és egy térkép elemzését végeztem el. Az első modell egy volumetrikus modell, melyet Albert Gáspár készített a Pál-völgyi-barlang teljes ismert terjedelméről (Albert, 2010). Modelljének elkészítéséhez korábban készített barlangtérképeket és gyors járatmérések adatait dolgozta fel, majd egy matematikai modell felállításával becsülte meg a barlang térfogatát. A másik modellt, a három dimenziós modellem szolgáltatta. Ennek alapját egy 2012-es háromdimenziós lézerszkenneres felmérés adta, melynek adatainak felhasználásával először egy 3D mesh modellt, majd ebből egy solid (térfogat) modellt hoztam létre. A harmadik adatot a Kárpát József-féle Pál-völgyi-barlangatlasz adta (Kárpát, 1985). E kiadvány megfelelő részének figyelembevételével jelöltem ki a keresztmetszetek helyét, mely így két Kárpát-féle keresztmetszethelyet illetve 7 tetszőlegesen kijelölt helyet tartalmaz. A metszetek helyét a *18.ábra* jelöli.

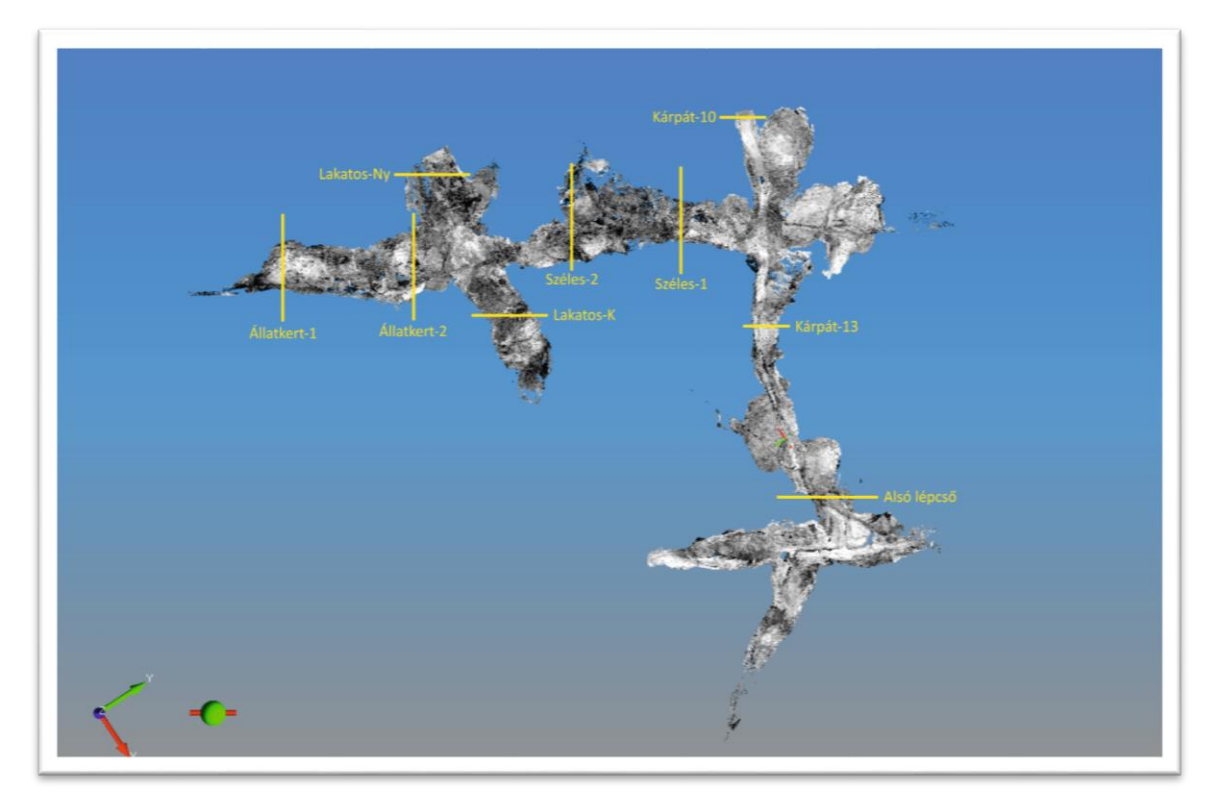

18.ábra: Az összehasonlításhoz kijelölt keresztmetszetek pontos helye

A modell összehasonlításához a *Microstation* programot használtam. Rendkívül kedvelt szoftver háromdimenziós modellezés témakörben. Itt történt a kész 3D modell összehasonlítása a volumetrikus modellel. A volumetrikus modellt készítőjétől, Albert Gáspártól kaptam meg egy fájlmegosztó oldal segítségével, .dxf és .dwg formátumokban. A Geomagicben elmentett .stl fájl importálását követően, beállítottam egy 50%-os átlátszóságot erre a modellre, amely lehetővé teszi a volumetrikus modellel egy időben való megnyitást és láthatóságot. Itt először lehatároltam a modellek azon részeit, amelyekre az összehasonlítást szerettem volna elvégezni. Ezt követően, a keresztmetszetek helyén elvágtam a modelleket. Az így keletkezett keresztmetszeteken lemértem az adott járat magasságát és szélességét. A mérések végeztével a modellem, ami ekkor még .dgn formátumban volt, .fbx formátumba exportáltam, amelyet egy webes felületre, a **Verold**-ra töltöttem fel. Az exportálás itt is azért volt szükséges, mert a Verold felülete ezt a formátumot tudja értelmezni. A Verold egy online három dimenziós megjelenítő holnap, melynek segítségével webes formában is megjeleníthetjük az elkészült modellt.

A modellek összehasonlítást három paraméter figyelembevételével készítettem el. Meghatározásra került a volumetrikus és a 3D modellek teljes térfogata m<sup>3</sup>-ben, a kijelölt nyolc keresztmetszet síkjában mért járatmagasság, valamint a járatszélesség. A mérési eredményeket mindkét modell esetében méterben állapítottam meg (1. táblázat).

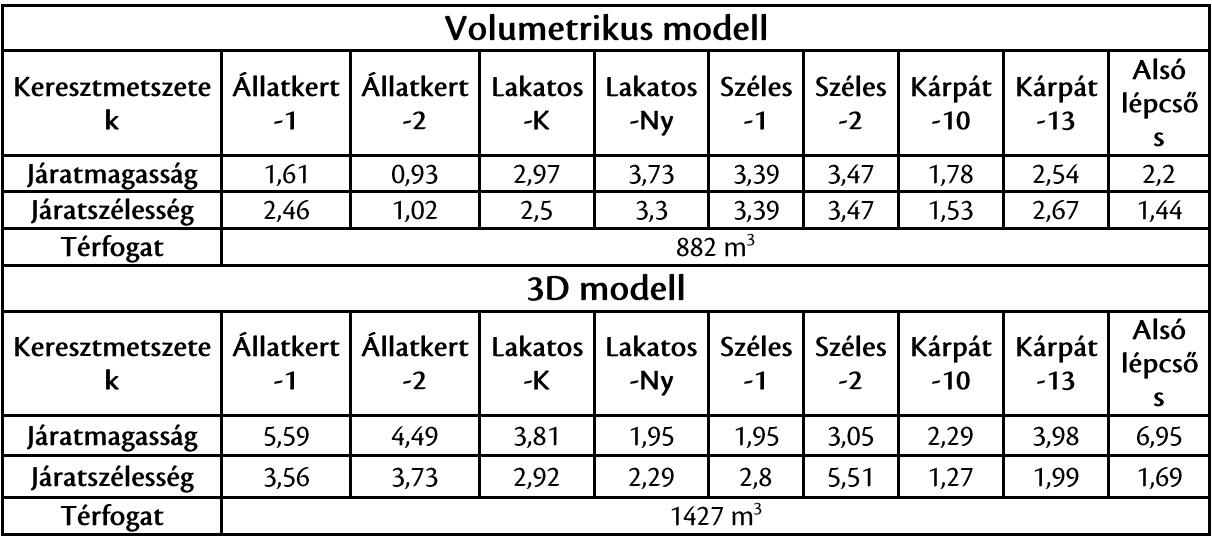

1.táblázat: Az összehasonlított modellek keresztmetszeteiben mért paraméterek méterben kifejezve

#### <span id="page-31-0"></span>8.2 EREDMÉNYEK ELEMZÉSE

A modellek összehasonlításának célja az volt, hogy rámutassak volumetrikus, és a realisztikus 3D modell közti különbségekre, mind formai, mind mennyiségi értelemben. Az ezekből kinyert keresztmetszeteket pedig összehasonlítottam a Kárpát-féle barlangatlaszban szereplő, megegyező járatainak keresztmetszeteivel.

A modellek térfogatában jelentős különbség  $(545 \text{ m}^3)$  mutatkozik. A volumetrikus modell az adott barlangszakaszon alig több, mint 62 %-át képezi a 3D modellnek. Ennek oka lehet az, hogy a volumetrikus modell elkészítéséhez felhasznált mérési adatok alapvetően másodkézből (térképekről és vázlatokról) származnak, illetve maguk a térképek is hagyományos felmérési módszerekkel és műszerek segítségével készültek (Albert, 2010). A két mérés időpontja között eltelt több mint 29 év alatt, a műszerek pontossága, technikája is jelentősen megváltozott, pontosabb lett. A háromdimenziós lézerszkenner pontosságával és nagy felbontásával, több millió pontból álló leképezést képes létrehozni. A több mérési pont, jobb, realisztikusabb modell létrehozását eredményezi. Mivel a lézerszkenner képes a barlang apró kis repedéseit, kis domborulatait és üregeit, lyukait is érzékelni egy felmérés alatt, részletgazdagabb képet tud létrehozni ezen adatok feldolgozásával. Ezzel szemben a volumetrikus modell alapját képező archív térképek jelentősen kevesebb mérés feldolgozásával készültek.

Jelentős különbség adódik a két modell vertikális elhelyezkedésében is (19.ábra). Látható, hogy a két modell egymás felett helyezkedik el, és csak pár ponton metszik egymást.

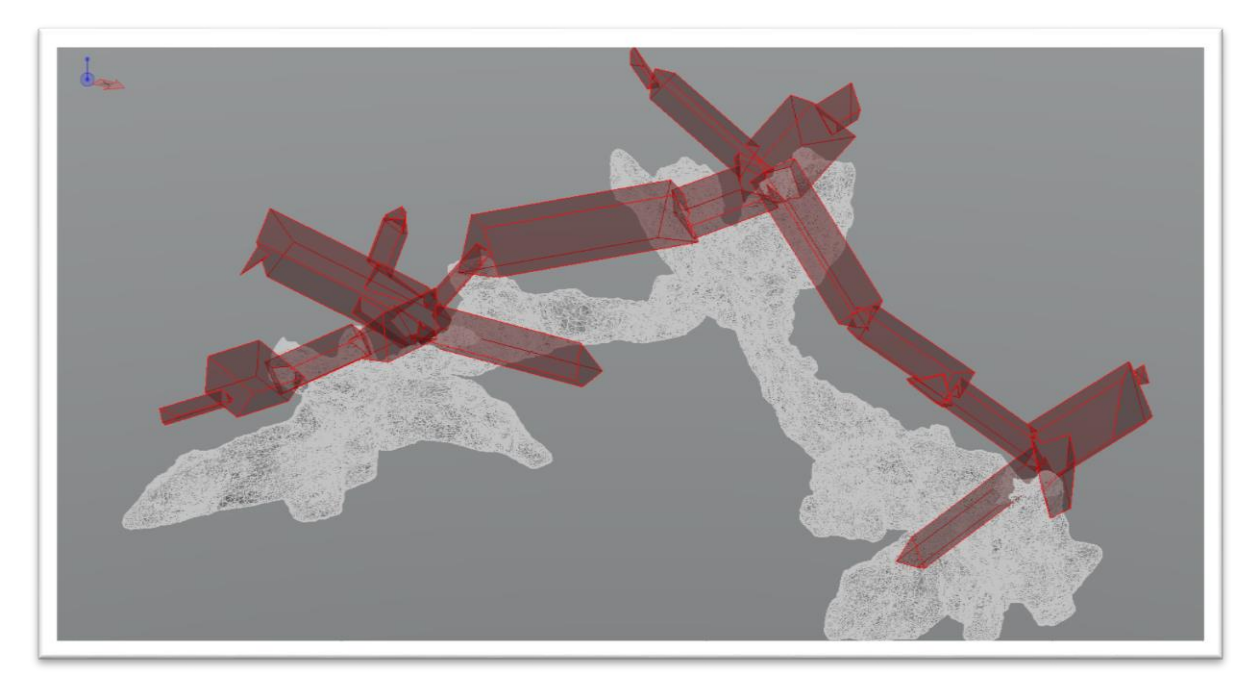

19.ábra Vázlat a volumetrikus és a 3D modellek térbeli elhelyezkedéséről

A mérési adatok mindkét esetben relatív koordinátarendszerben készültek. Ennek a koordinátarendszernek a felszíni rendszerhez történő csatlakozatása alapján történt az adatok EOV koordinátarendszerben való elhelyezése. Míg a 2012-es felmérésnél a felszínhez egy RTK GPS-szel csatlakoztak, addig a korábbi felméréseknél egy méter pontosságú, helyszíni leírással nem rendelkező pont volt a csatlakozás. Elképzelhető, hogy az eltérés ebből fakad, hogy ez a nem definiált pont más volt, mint amiből a régi mérés valójában kiindult.

A modellekből előállított keresztmetszetek és Kárpát József barlangatlaszában szereplő keresztmetszetek különbségeit tekintve megállapítható, hogy a Kárpát-féle két keresztmetszet (1. táblázat Kárpát-10 és -13) és a 3D modell megfelelő keresztmetszeteiben találunk hasonlóságot (20.ábra).

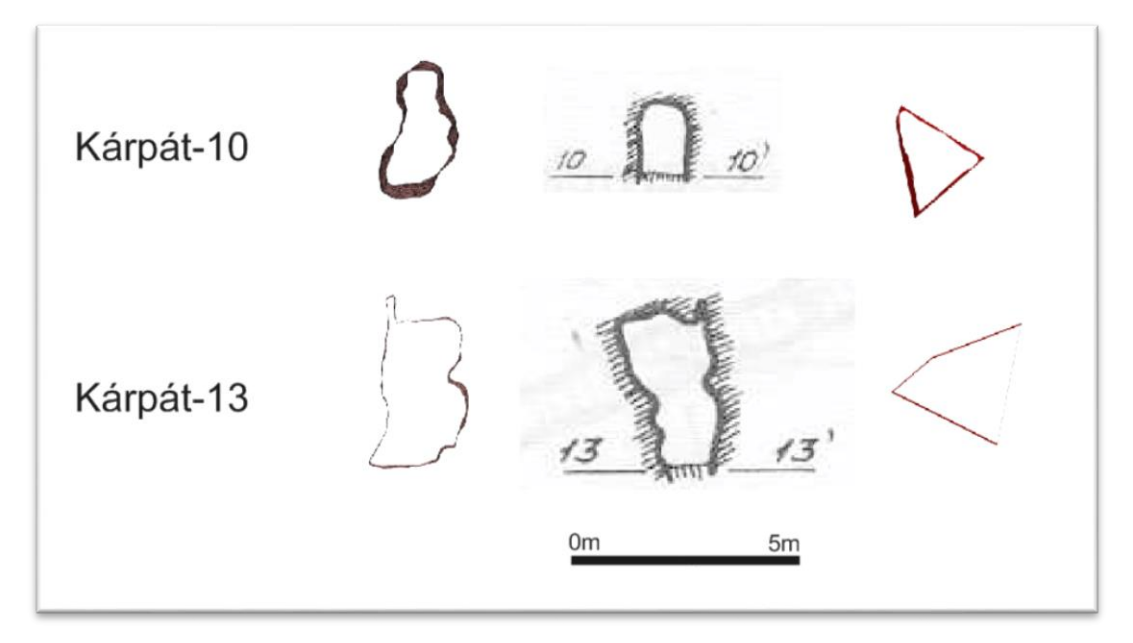

20.ábra A három összehasonlított keresztmetszet modell (Az első oszlopban a 3D modell keresztmetszete, a másodikban a Kárpát-féle keresztmetszet, a harmadikban pedig a volumetrikus keresztmetszet)

A volumetrikus modell és a 3D modell keresztmetszetei viszont jelentősen eltérnek. Ezek az eltérések abból adódnak, hogy a volumetrikus modell létrehozásánál egy bizonyos testtel (szabálytalan négyszög alapú hasáb) helyettesítik az adott járatot. Ezt a testet pedig a járatban mért (vagy a térképekről leolvasott) szélesség és magasság paraméterek alapján állítják be, mely az adott járatszakasz teljes hosszában, a következő szakaszig, azonos értéket fog felvenni. Így egy átlagolt járatmodell fog keletkezni, amely nem a valóságot tükrözi. A volumetrikus modell a járatban megjelenő kisebb-nagyobb változásokat nem jeleníti meg, így van, ahol a nagyobb, és van, ahol kisebb, mint a valós járat.

A legkisebb járatmagasságbeli különbséget a "Széles-2" keresztmetszet helyén mértem, itt a különbség 0,42 méter volt. A legnagyobb különbség értéket pedig az "Alsó lépcső" keresztmetszet helyén észleltem, 4,75 métert. A járatszélesség esetében a legkisebb differenciát az "Alsó lépcső" helyén, 0,25 métert, azaz 14,79%-os, a legnagyobbat pedig az "Állatkert-2" keresztmetszet helyén, 2,71 métert, vagyis modellemhez viszonyítva 72,65 %-os eltérést lehetett tapasztalni. Végeredményben két modell között jól látható a különbség, mint formailag mind pedig a számszerű adatok terén is (19.ábra).

## <span id="page-34-0"></span>**9. ÖSSZEFOGLALÁS**

Diplomamunkám témája a budapesti Pál-völgyi-barlang egy részletének háromdimenziós megjelenítése és ennek korábbi kutatások eredményét képező modellekkel való összevetése volt. A Pál-völgyi-barlang effajta összehasonlító elemzését korábban még nem végezték el az adott területen, így fontosnak tartottam eredményeim bemutatni és elemezni. Sikerült megismertetni napjaink legkorszerűbb felmérési módszerét, rámutatni pontosságára és jellegzetességeire.

Diplomamunkám célja, egy 3 dimenziós modell létrehozása volt, melynek alapanyagát egy 2012-es felmérésen, egy háromdimenziós lézerszkenner segítségével készített pontfelhő szolgáltatta.

Ennek feldolgozásával sikerült létrehoznom a Pál-völgyi-barlang egy kisebb részletének háromdimenziós modelljét, melyből egy térfogat modell is készült. Ezt felhasználva korábbi kutatások eredményeit, modelljeit feldolgozva, elkészítettem ezek összehasonlító elemzését. Bemutattam modellem, egy volumetrikus modell és egy 1983-ban készült keresztmetszet modell segítségével a különböző felmérési módszerekből adódó különbségeket és jellegzetességeket.

Munkám során a három dimenziós modell mellett létrehoztam egy berepülési videót, mely bepillantást adhat, a készített barlangmodell belsejébe. Emellett feltöltésre került egy online 3D megjelenítő oldalra is, ahol az érdeklődők saját maguk is megismerkedhet a modell sajátosságaival.

A Pál-völgyi-barlang effajta összehasonlító elemzését korábban még nem végezték el az adott területen, így fontosnak tartottam eredményeim bemutatni és elemezni. Sikerült megismertetni napjaink legkorszerűbb felmérési módszerét, rámutatni pontosságára és jellegzetességeire.

Fontos ugyanakkor megjegyezni, hogy a 3D modell csak a barlang kis területén készült el, de a barlang sajátosságai és a műszer nagysága miatt, a felmérés teljes barlangra való kiterjesztése nem megoldható. Ezáltal a realisztikus háromdimenziós modell elkészítése sem valósítható meg. Napjainkban ehhez hasonló modelleket csak kézi lézeres műszerekkel történő felméréssel készíthetünk, melyek csak közelítik a háromdimenziós lézerszkennelő módszer pontosságát.

További céljaim között szerepel, hogy a meglévő felmérés adatait a teljes barlangra kiterjesztve feldolgozzam, majd ezeket egy ilyen realisztikus 3D modellben megjelenítsem. Azon részeket, melyet a barlangban nem tudtak a 2012-es felmérés alkalmával leszkennelni, pontosan a műszer és a barlang méretei miatt, szeretném egy kézi lézeres műszerrel felmérni, majd feldolgozni. Ezzel elkészíthetném a teljes Pál-völgyi-barlang háromdimenziós modelljét.

### <span id="page-35-0"></span>**10. IRODALOMJEGYZÉK**

Albert Gáspár (2010): A budapesti Pál-völgyi-barlang üreg- és pórustérfogatának modellezése. Földtani Közlöny, 140/3, pp. 263-280.

Albert Gáspár (2009): Háromdimenziós földtani modellek fejlesztésének és megjelenítésének módszerei térinformatikai szemlélettel. Magyar Földtani Intézet, Budapest, pp. 57-85.

Bajna Bálint-Dénes György-Elekes Balázs-Galambos József-Lénárt László-Molnár Péter\_Németh Tamás\_Nyerges Miklós\_Székely Kinga (1995), szerk.: Németh Tamás és Rose György: A barlangjárás alapjai, Virág Tibor Egyéni Kereskedelmi és Szolgáltató Iroda, Budapest

ELTE Térképtudományi és Geoinformatikai Tanszék (2012): A Pálvölgyi-barlang lézerszkenneres felmérése http://lazarus.elte.hu/cavescan/index.html Utolsó elérés: 2014. május 1.

FARO (2013): FARO Focus3D Features, Benefits & Technical Specifications http://www.faro.com/en-us/products/3d-surveying/faro-focus3d/downloads-us#main Utolsó elérés: 2014. május 5.

Hegedűs András – Szabó Zoltán (2014): A barlangok felmérése, Tanfolyami jegyzet 6. – MKBT Oktatási szakosztály, Budapest, 2014, pp. 205.

Jakucs László – Kessler Hubert (szerk.) (1962): A barlangok világa. Barlangjárók zsebkönyve. Sport-Medicina Kiadó, Budapest

Kárpát József (1985): Barlangtérképezési ismeretek – Magyar Karszt és Barlangkutató Társulat, Budapest

Kiss Attila–Takácsné Bolner Katalin (2002): Megszületett az összeköttetés a Pálvölgyi- és a Mátyáshegyi-barlang között http://www.barlang.hu/pages/akapcsolat.htm Utolsó elérés: 2014. május 31.

Leica (2014): Leica Disto X2 , http://paperless.bheeb.ch/download/DistoX2\_UserManual.pdf Utolsó elérés: 2014. június 2.

Leica Geosystems (2014): Leica ScanStation C10 Der kompakte Laserscanner für alle Anwendungen http://hds.leica-geosystems.com/downloads123/hds/hds/ScanStation%20C10/brochuresdatasheet/Leica ScanStation C10 DS de.pdf Utolsó elérés: 2014. május 1.

Nyerges Attila \_ Takácsné Bolner Katalin (2003): Magyarország barlangjai http://www.barlang.hu/pages/tvtanf/Mo\_barlangjai.htm Utolsó elérés: 2014. április 10.

Országos Barlangnyilvántartás (2014): Barlangok http://www.termeszetvedelem.hu/index.php?pg=caves Utolsó elérés: 2014. május 23.

Polgár Zoltán (2011): Magyarország leghosszabb barlangja Budán található http://www.muosz.hu/cikk.php?page=szakosztalyok&id=3371&fo=6&iid=86 Utolsó elérés: 2014. május 20.

SurvTechSolution (2014): How does Laser Scanning work?<br>http://floridalaserscanning.com/3d-laser-scanning/how-does-laser-scanning-work/ Utolsó elérés: 2014. május 5.

Dr. Molnár Dániel (2011): Öntészeti szimuláció, elméleti alapok és megoldások; Nemzeti tankönyvkiadó p. 26. http://tinyurl.com/ntxfrb9 Utolsó elérés: 2014. május 23.

# <span id="page-37-0"></span>**11. ÁBRAJEGYZÉK**

- 1. ábra: Kordos László (1984): Az öt nagy budai barlang elhelyezkedése; Magyarország barlangjai, Gondolat Kiadó, Budapest, http://mek.oszk.hu/00500/00575/html/mojelent/budaihsg/budaihsg.htm
- 2. ábra: Kovács Richárd-Reszegi Attila-Szabó Zoltán (2011): A Szép-völgyibarlangrendszer feltárástörténete, http://www.karszt.hu/budai hegyseg pal volgyi osszekotes.htm
- 3. ábra: Takácsné Bolner Katalin (2004): Pál-völgyi-barlang, http://www.termeszetvedelem.hu/\_user/cave\_images/4762-2\_1136379285.jpg
- 4. ábra: Kárpát József (1983):Scholtz Pál Kornél vázlata; Magyarország barlangtérképei – Pál-völgyi-barlang 1:250 Magyar Karszt és Barlangkutató Társulat, Budapest
- 5. ábra: Kárpát József (1983): Bekey Imre Gábor térképvázlata; Magyarország barlangtérképei – Pál-völgyi-barlang 1:250 Magyar Karszt és Barlangkutató Társulat, Budapest
- 6. ábra: Kárpát József (1983): Kadic Ottokár térképe; Magyarország barlangtérképei Pál-völgyi-barlang 1:250 Magyar Karszt és Barlangkutató Társulat, Budapest
- 7. ábra Kárpát József: (1983): Magyarország barlangtérképei Pál-völgyi-barlang 1:250 Magyar Karszt és Barlangkutató Társulat, Budapest
- 8. Kárpát József (1985): Alaprajz és hosszmetszet előállításának alapelve; Barlangtérképezési ismeretek – Magyar Karszt és Barlangkutató Társulat, Budapest http://www.barlang.hu/pages/science/mkbt/terkeepezes\_karpat.htm
- 9. ábra: Kárpát József (1985): Mátyás-hegyi-barlang izometrikus ábrázolása; Barlangtérképezési ismeretek – Magyar Karszt és Barlangkutató Társulat, Budapest
- 10. ábra: Kárpát József (1985): Csengő-zsomboly plasztikus ábrázolása; Barlangtérképezési ismeretek – Magyar Karszt és Barlangkutató Társulat, Budapest
- 12. ábra: Leica Geosystems (2014): Leica Scan Station C10 http://www.leica-geosystems.co.uk/thumbs/originals/CBCO\_2431.jpg
- 13. ábra: FARO (2014): Faro Focus 3D http://www.faro.com/en-us/products/3d-surveying/faro-focus3d/downloads-us#main
- 14. ábra: Gáncs Dániel (2014): GeoLink3D Kft. felmérés részletének vázlata
- 15. ábra A Pálvölgyi-barlang lézerszkenneres felmérése (ELTE, 2012) http://lazarus.elte.hu/cavescan/terkep.html

### <span id="page-38-0"></span>**12. KÖSZÖNETNYILVÁNÍTÁS**

Köszönetet szeretnék mondani témavezetőmnek, aki betekintést adott a barlangkutatás rejtélyeibe, aki rengeteg információval, segédlettel, jó tanáccsal látott el és rendelkezésemre állt, amikor csak szükségem volt rá.

Itt szeretném megköszönni a GeoLink3D Kft. munkatársainak a segítőkész munkáját, amivel lehetővé tették, hogy gépeik és eszközeik segítségével modellem gyorsabban készülhessen el. Külön köszönet illeti Gáncs Dánielt, aki a modell elkészítéséhez felhasznált szoftvert mélyrehatóan megismertette velem, probléma esetén szinte azonnal megoldással tudott szolgálni.

Végül, de nem utolsó sorban vőlegényemnek és családomnak, akik nem egyszer olvasták végig, értelmezték a munkát, majd éltek építő kritikával.

<span id="page-39-0"></span>Alulírott, **Merk Zsófia** (NEPTUN azonosító: *ZDV1X3*), a *A Pál-völgyi-barlang 3D modelljének elkészítése és összevetése korábbi kutatási eredményekkel* című diplomamunka szerzője fegyelmi felelősségem tudatában kijelentem, hogy dolgozatom önálló munkám eredménye, saját szellemi termékem, abban a hivatkozások és idézések standard szabályait következetesen alkalmaztam, mások által írt részeket a megfelelő idézés nélkül nem használtam fel.

A témavezető által elfogadott és elbírált diplomamunka elektronikus közzétételéhez (PDF formátumban a tanszéki honlapon)

HOZZÁJÁRULOK NEM JÁRULOK HOZZÁ

Budapest, 2014.június 4. ……………………………

a hallgató aláírása

Hozzájárulok a szakdolgozat benyújtásához:

……………………………

a témavezető aláírása

Budapest, 2014. június 4.